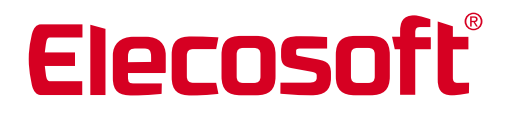

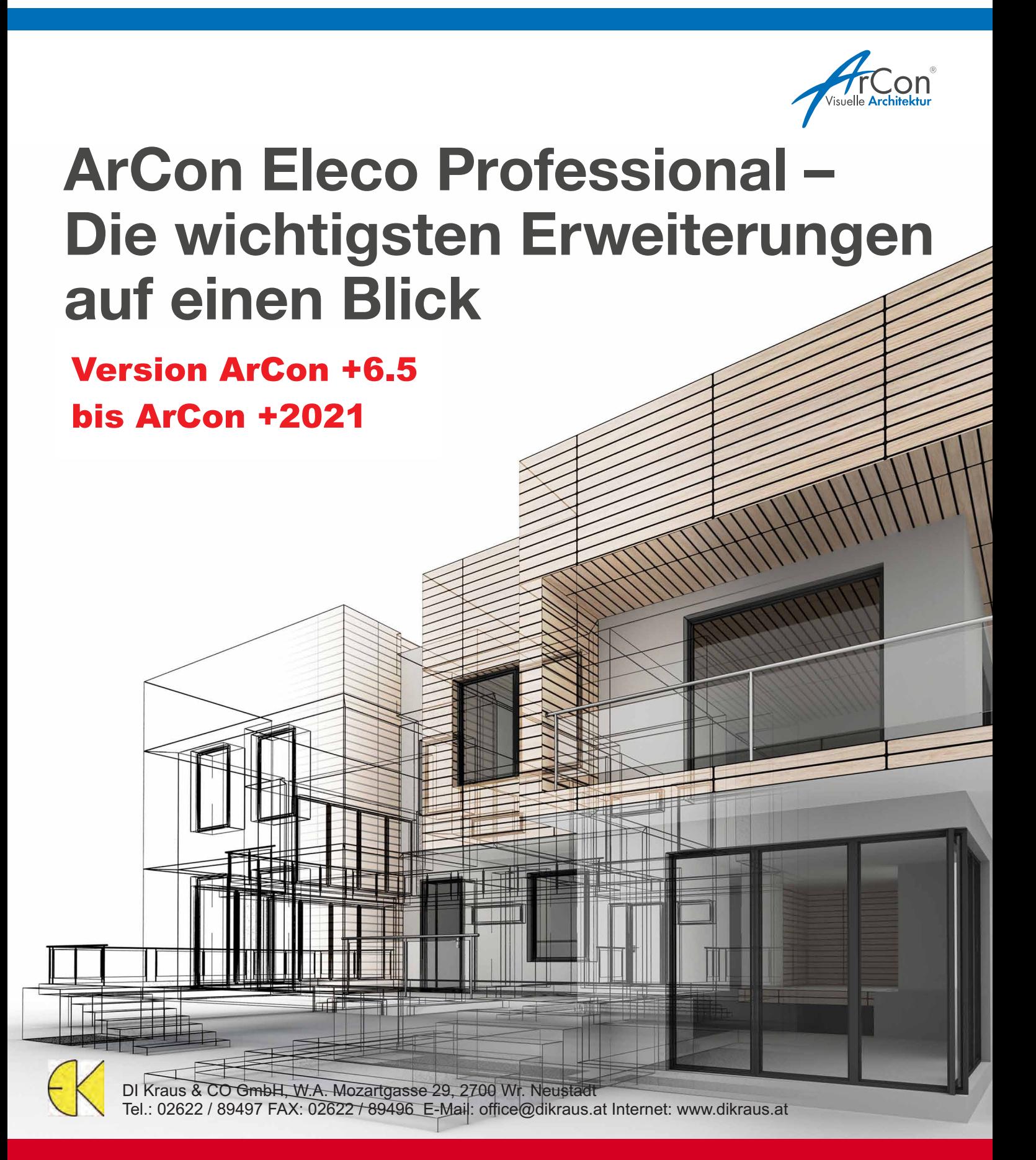

# Elecosoft®

## Neuerungen in ArCon Eleco +2021

Planer wissen es zu schätzen, wenn ihre CAD Software leicht erlernbar ist und verlässlich komplexe Projekte visualisiert. ArCon +2021 hält eine Vielzahl an alltagsrelevanten Verbesserungen bereit, die dem Planer die Möglichkeit geben, beeindruckende Ergebnisse in kurzer Zeit zu generieren.

Funktionserweiterungen wie schnellere und umfangreichere Importmöglichkeiten, flexiblere Darstellungsmöglichkeiten, auch von Treppen und Deckenaussparungen, werden ergänzt durch das neue 2D-Planlayout-Modul ThouVis für ArCon und vielem mehr.

© Bild Titelseite: Pawel Karpiuk, Karpiukdesign.pl

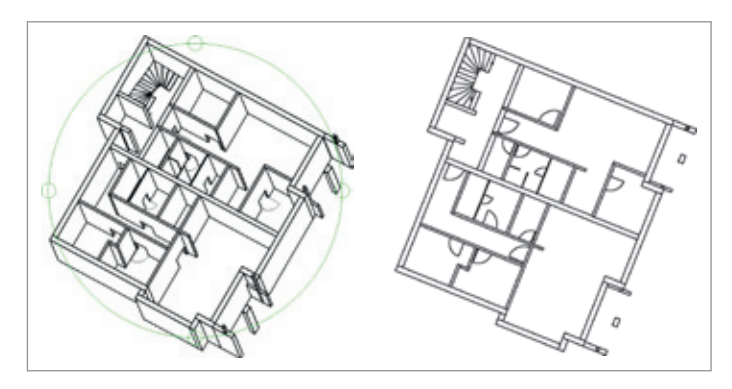

Links im Bild 3D-SOLID, rechts das Ergebnis als Folie in ArCon importiert und als Folie hinterlegt werden.

## 2D-CAD ThouVis für ArCon

ThouVis für ArCon ist ein leistungsfähiges 2D-CAD System zum komfortablen Erstellen, Bearbeiten und Ausgeben von professionellen Ausführungs-, Werkoder Detailplänen sowie grafisch aufwendigen Exposees. Gegenüber CreativeLines verfügt ThouVis über einen deutlich erweiterten Funktionsumfang. Es kann direkt aus ArCon importiert werden (mba-Import).

## Beschriftung von Geländehöhenpunkten

Die automatische Positionierung der Beschriftung von Geländehöhenpunkten kann unkompliziert eingestellt und auf Wunsch auf alle Höhenpunkte übertragen werden.

## DXF-Import jetzt schneller und flexibler

Einige DWG/DXF-Dateien, die beispielsweise Bögen enthielten, waren beim Import als Folie langsam in der Verarbeitung. In der neuen ArCon-Version wurde dieser Import optimiert.

Häufig erhalten ArCon-Anwender von ihren Partnern DWG/DXF-Dateien, die mit 3D-Volumenkörpern (wie 3D-SOLID) konstruiert wurden. Diese Dateien können

## **CreativeLines**

MBA-Export von Höhenpunkten: Die Sichtbarkeit von Höhenpunkten (Gelände) kann einzeln geschaltet werden.

Sichtbarkeit von Folien: Zur besseren Übersicht werden beim Import von ArCon nun einige Folien, die importiert wurden, unsichtbar geschaltet. Diese Folien sind weiterhin im Projekt vorhanden und können bei Bedarf sichtbar geschaltet werden.

## Schnittlängen definieren

Die Breite der Schnittdarstellung lässt sich wahlweise auf die Länge der Schnittlinie reduzieren. Vorhandene Schnitte können nachträglich, in einem neuen Fenster, erzeugt werden. Ein evtl. vorher die Planung überdeckender Schnitt wird dann automatisch unsichtbar geschaltet.

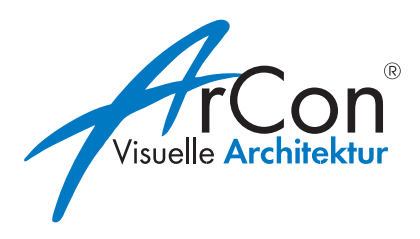

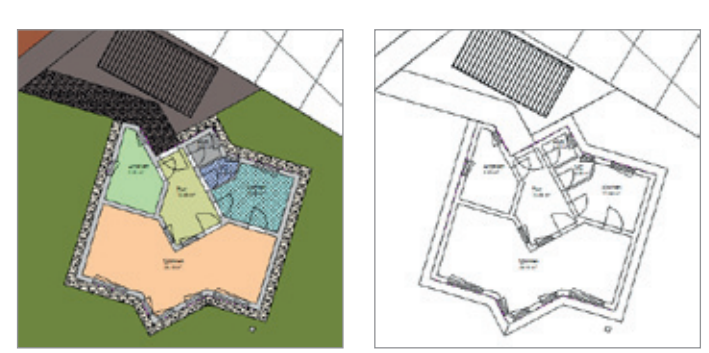

Ausschnitt Lageplan und Grundriss: links mit, rechts ohne Kolorierung

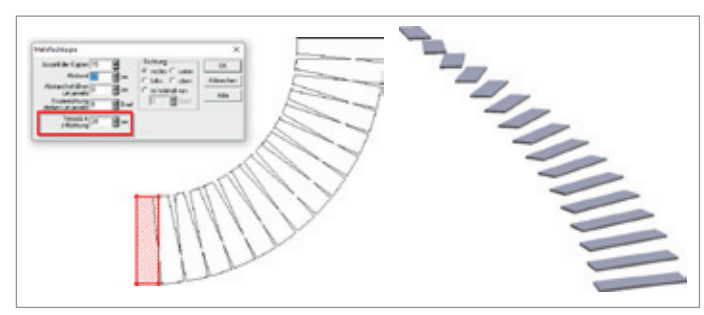

Mehrfachkopie in z-Richtung und Winkel, rechts Ansicht in 3D

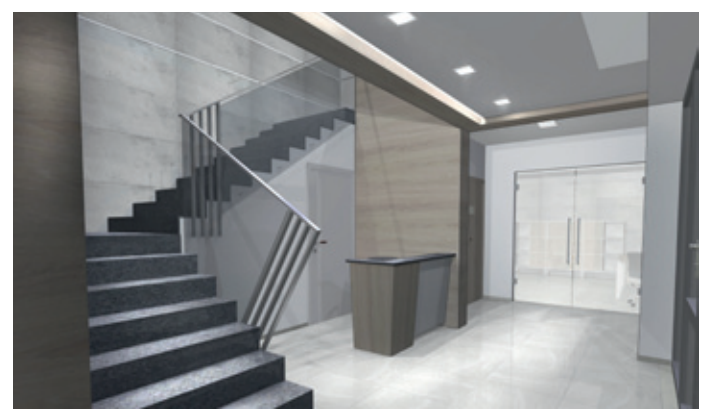

© Bild: Visualisierung Pawel Karpiuk, Karpiukdesign.pl

## Zusätzliche Erweiterungen

- vereinfachtes Grundstücksmodell für sehr große **Grundstücke**
- Fangfunktion erweitert

## Fülloptionen für Grundstücke und Geländebereiche

Der Dialog für Grundstücke und Geländebereiche wurde in der 2D-Darstellung erweitert. Eine farbige Darstellung kann flexibel ausgeschaltet werden.

## Mehrfachkopien in z-Richtung

Mehrfachkopien von Podesten und Objekten können auch mit einem Versatz in z-Richtung versehen werden. Somit lassen sich einfach treppenähnliche Kopien eines Podestes (oder eines Objektes) erzeugen.

## Sichtbarkeit von Treppen und Deckenaussparungen

Die Sichtbarkeit und Darstellung von Treppen und Deckenaussparungen in Geschossen oberhalb kann individuell gesteuert werden. Gezielt kann jede Treppe ausgewählt werden, um diese im Geschoss darüber erscheinen zu lassen oder nicht. Nur der Teil der Treppen, der durch das Treppenloch sichtbar ist, wird dargestellt. Des Weiteren legen Sie individuell fest, wie Deckenlöcher dargestellt werden.

#### Mehr Informationen

Für Informationen zu den Lizenzbedingungen oder ein Angebot, zugeschnitten auf Ihre Bedürfnisse, kontaktieren Sie uns per Telefon +49 5151 82239-0, per E-Mail unter info@elecosoft.de. Eleco Software GmbH, Hameln.

# Elecosoft

## Neuerungen in ArCon Eleco +2020

ArCon +2020 hält eine Vielzahl an neuen Funktionen und Funktionserweiterungen bereit. Viele Anwender schätzen die automatische Außenvermaßung als Arbeitserleichterung. In ArCon +2020 wurde ein zusätzliches Werkzeug für die automatische Vermaßung von Außenwänden entwickelt.

Weitere neue Funktionen umfassen Präfixe für Raumstempel, Eigenschaften übertragen, einstellbare Überstände von Traufunterbrechungen, neue Funktionen zum Verschieben/Rotieren und mehr.

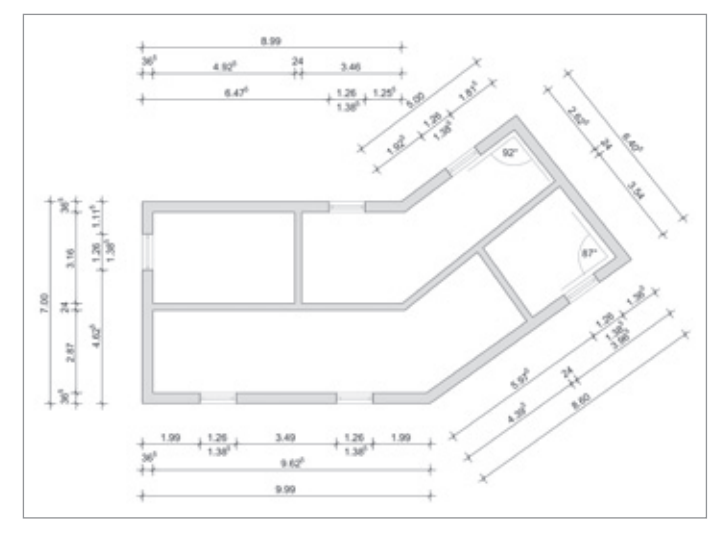

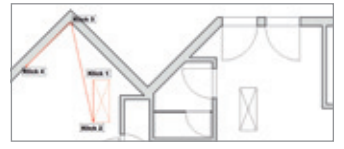

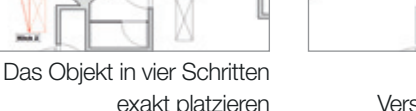

Ergebnis nach dem Verschieben und Rotieren

## Präfixe für Raumstempel

Die Präfixe werden individuell und einmalig im Dialog definiert, um sie dann für neue Projekte zu nutzen. Sämtliche oder auch nur bestimmte Räume können nachträglich mit Präfixen versehen werden. Mit der Funktion "Eigenschaften übertragen" lassen sich die definierten Präfixe auf alle gewünschten Räume übertragen.

## Automatische Außenvermaßung und Außenwandvermaßung

In der automatischen Außenwandvermaßung können die Abstände der einzelnen Maßketten untereinander sowie der Abstand der ersten Maßkette zur Planung nun in mm auf dem Blatt eingestellt werden. Bei nachträglichen Maßstabsänderungen werden die Abstände weiterhin in mm auf dem Blatt dargestellt. Darüber hinaus unterstützt die neue automatische Außenwandvermaßung den Anwender beim Vermaßen nicht orthogonaler Planungen.

## Verschieben und Rotieren

Mit dieser Funktion können Objekte, aber auch Kontruktionselemente wie Treppen, Stützen, Platten, Schornsteine, bis hin zu kompletten Gebäuden exakt platziert und gleichzeitig rotiert werden.

## Eigenschaften übertragen

Nicht nur Beschriftungsoptionen können übertragen werden, sondern auch die 2D-Darstellungen auf andere Räume. Sofern Sie Raumtypen verwenden, steht für die Auswahl der betreffenden Räume die Option "dieses Raumtyps" zur Verfügung. So kann z. B. in einem umfangreichen Gebäudekomplex die 2D-Darstellung aller Badezimmer gleichzeitig geändert werden.

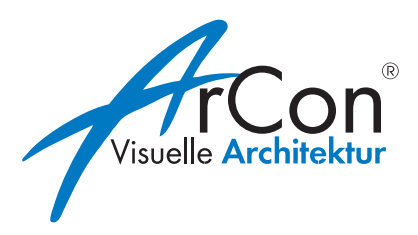

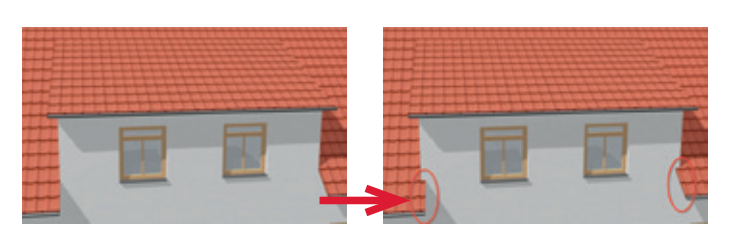

## Verschiebbare Anfasspunkte von Podesten

Die Eckpunkte von Podesten können nachträglich gewählt und per Maustaste verschoben werden.

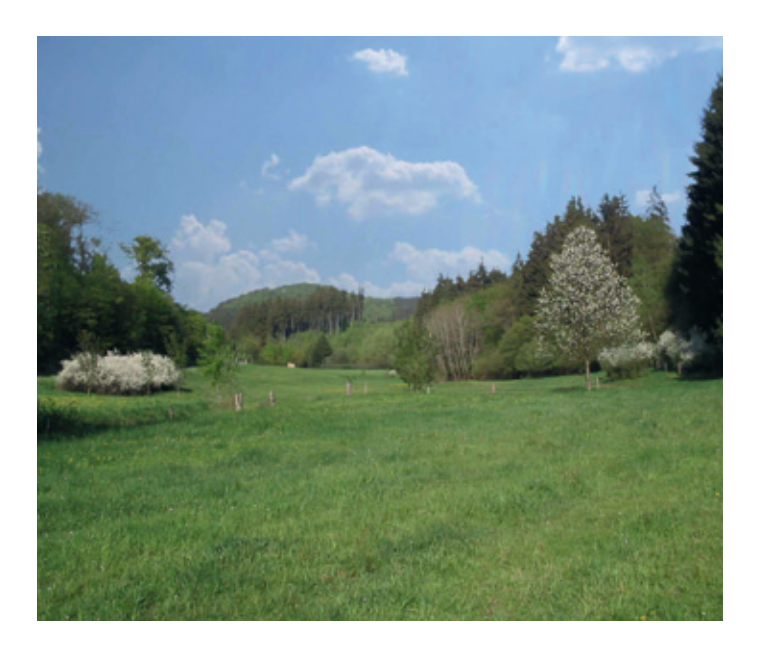

#### Umfangreiche Schulungsangebote

Nutzen Sie Ihre ArCon-Lizenz noch effektiver und erweitern Sie Ihre Kenntnisse mit unseren Schulungspaketen für ArCon (siehe Seite 20) oder nutzen Sie bei Fragen unseren persönlichen Softwaresupport.

## Überstand der Traufunterbrechung einstellbar

Der seitliche Überstand einer Traufunterbrechung bei Gauben ist für beide Seiten einstellbar.

## Normalnull-Höhe für Geländehöhe

Der eingegebene Wert für die Normal Null Höhe kann zusätzlich zu Grundriss, Ansicht und Schnitt auch für die Darstellung der Geländehöhen verwendet werden.

## Neue Hintergrundpanoramen

22 neue Hintergrundpanoramen stehen für anspruchsvolle Visualisierungen zur Verfügung. Panoramen und Himmel sind mit Transparenzen versehen, so dass der Anwender diese in einem Bildbearbeitungsprogramm individuell kombinieren kann.

## Zusätzliche Erweiterungen in den Bereichen:

- Varianten
- Ortho- und Winkelraster
- Geländebereiche mitdrehen
- Mehrere Texte zusammen verschieben
- Neue Funktion beim Zuladen von Gebäuden
- Große Vorschaubilder für Türen und Fenster
- Erweiterungen CreativeLines:
	- Projektdaten aus ArCon übernehmen
	- Raumtexte als Gruppe exportieren

# Elecosoft

## Neuerungen in ArCon Eleco +2019

Noch nie war es so einfach das 3D-Modell Ihrer Planung mit Ihren Kunden und Geschäftspartnern zu teilen. Dank dem innovativen arconWebViewer kann Ihr Projekt von allen Baubeteiligten betrachtet werden. Darüber hinaus enthält ArCon +2019 viele zeitsparende Funktionserweiterungen und Verbesserungen zur Steigerung des Workflows, wie zum Beispiel: die Erweiterung der automatischen

Außenvermaßung und der manuellen Vermaßung, die Eingabe der Normalnull-Höhe und die entsprechende Berechnung der Höhenkoten, ein optimiertes Handling beim Fenster- und Tür-Designer, ein neues allgemeines Drehwerkzeug, ein neues allgemeines Polygonwerkzeug und über 700 neue 3D-Objekte für den Outdoor-Bereich.

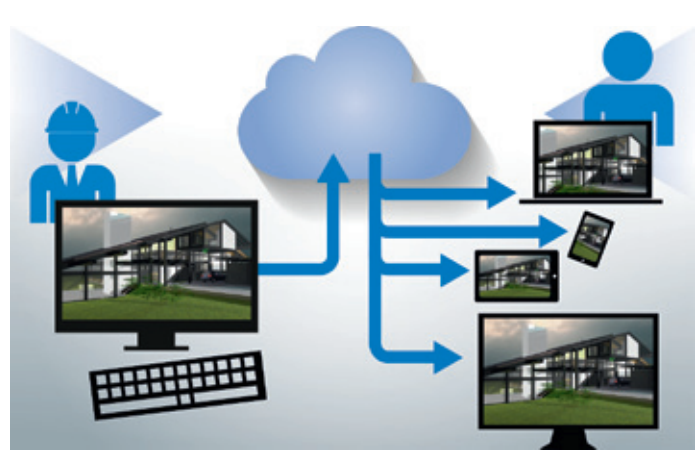

© Bild: Visualisierung Architekturbüro Volker Rückert, www.architekt-rueckert.de

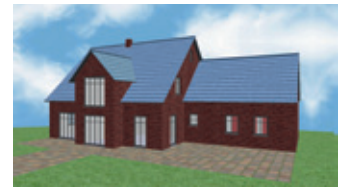

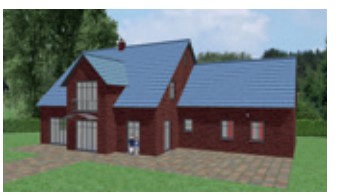

Visualisierung vorher Visualisierung mit neuen Objekten "rund ums Haus"

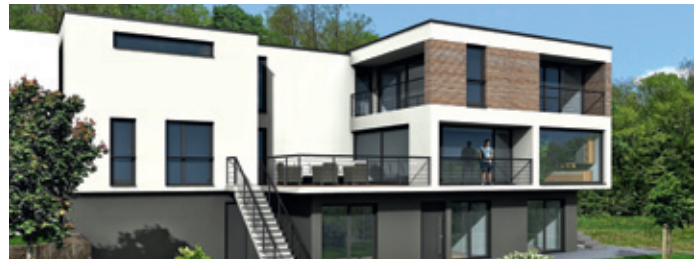

© Bild Harald Linke, www.planungsbuero-buchen.de

## arconWebViewer

Die Inhalte, z. B. das 3D-Modell Ihrer Planung, werden auf einer Website direkt im Browser ohne zusätzliche Erweiterungen dargestellt. Der Link zu dieser Website kann per E-Mail verschickt werden. Der Empfänger klickt lediglich auf den Link um sofort und ohne weiteres Zutun das 3D-Modell betrachten, drehen, zoomen und bewegen zu können. Unabhängig von Geräten oder Betriebssystemen präsentieren Sie Ihre Planungen professionell, an jedem Ort und zu jeder Zeit.

## Neue Objekte

700 neue Objekte aus den Bereichen Menschen, Pflanzen und "rund ums Haus" ergänzen den Katalog. Viele davon sind "Pappen", also freigestellte Fotos auf einem scheibenförmigen "2D"-Objekt, die einen fotorealistischen Effekt ergeben. Mit dabei sind auch abstrakte Darstellungen von Menschen und Pflanzen, wie sie von vielen Architekten bevorzugt werden. Darüber hinaus kann diesen Objekten eine individuelle 2D-Ersatzdarstellung zugewiesen werden.

## Neu in CreativeLines

- DXF/DWG-Import als Bild
- "Selektieren aller", "Löschen aller", "Grafik importieren" erweitert
- Zusätzliche Folien beim Import von ArCon

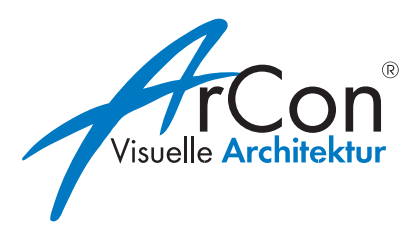

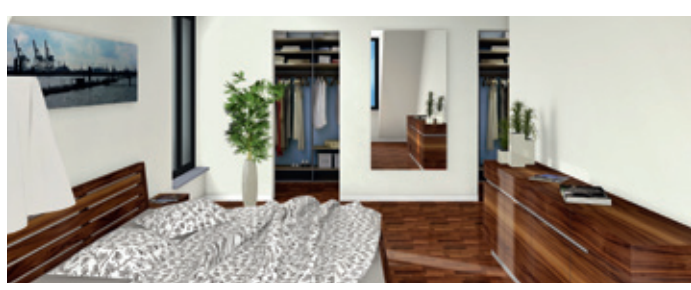

© Bild Harald Linke, www.planungsbuero-buchen.de

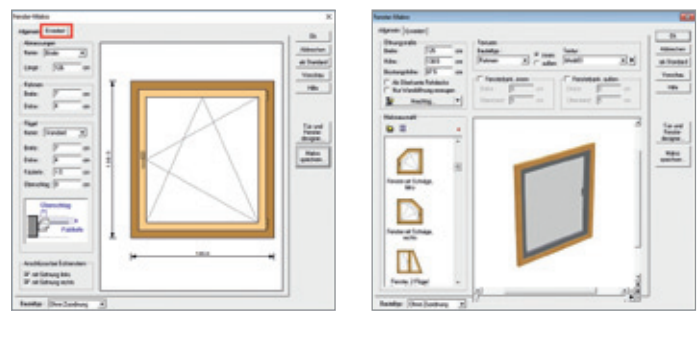

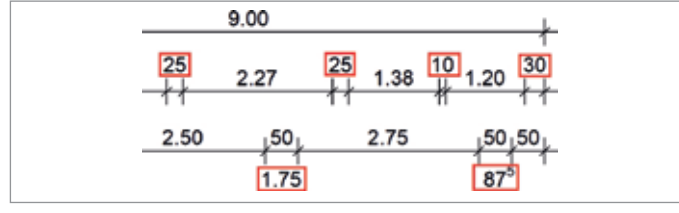

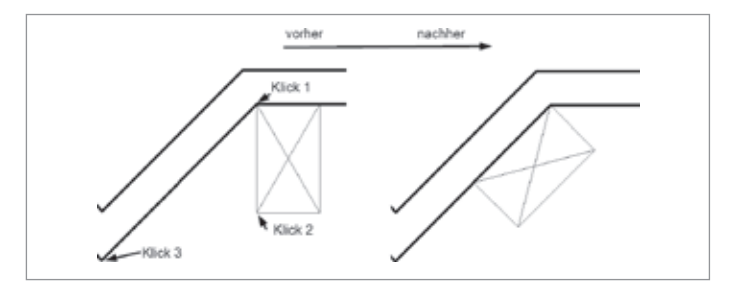

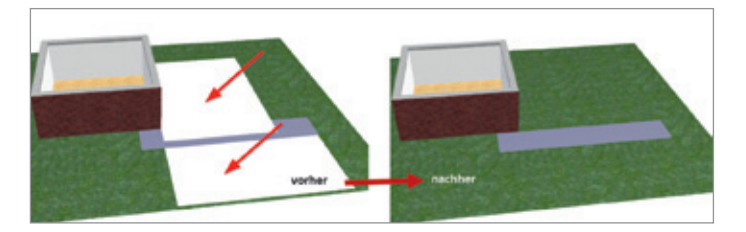

## Flexibler Fenster- und Tür-Designer

Eine Arbeitserleichterung ist die Möglichkeit, ohne Umweg, direkt im Dialog, die Makro-Türen bzw. Fenster aufzurufen. Die Makro-Fenster und Türen sind universell einsetzbar. Sie können geändert und abgespeichert werden. Objekte wie Fensterläden, Gardinen, Rollläden oder Heizkörper können mit diesen Fenstern verknüpft werden. Ebenfalls können Sprossen bzw. fertige Sprossenbilder zu diesen Fenstern erzeugt werden.

## Erweiterung Vermaßungen

Mit ArCon +2019 wurden umfangreiche Erweiterungen sowohl an der automatischen Außenvermaßung als auch bei der normalen Vermaßung umgesetzt. Zum einen sind die Vermaßungen nun individuell einstellbar, zum anderen werden Vermaßungen, die nicht zwischen die Maßhilfslinien platziert werden können, automatisch nach oben bzw. unten verschoben.

## Allgemeines Drehwerkzeug

Für alle wichtigen ArCon-Bauteile steht jetzt ein einheitliches interaktives Drehwerkzeug zur Verfügung. Folgende Elemente können mit diesem Werkzeug gedreht werden: komplette Gebäude, Treppen (inkl. Treppenloch), Deckenaussparungen, manuell erzeugte Deckenplatten, Podeste, Balkone, freie Geländer, Stützen, Schornsteine, alle in 2D oder 3D gesetzten Objekte, Grundstücke und Grundstücksbereiche.

## Weitere Erweiterungen

- Normalnull-Höhe und zusätzliche Höhenkoten
- Allgemeines Polygonwerkzeug zum Einfügen oder Löschen von Eckpunkten in Polygonen
- Gebäudeaussparung schaltbar

# Elecosoft®

## Neuerungen in ArCon Eleco +2018

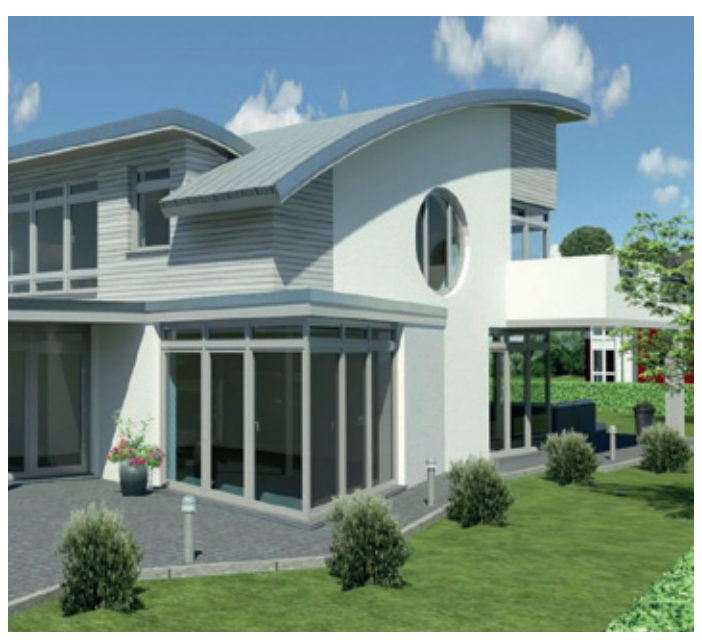

© Bild: www.wilksen.net

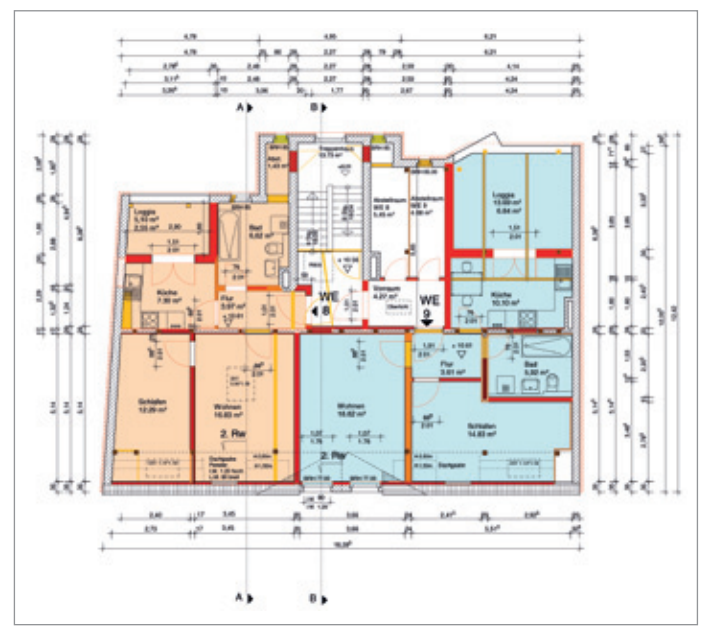

© Bild: 2D-Plan, www.forbriger.com

### Allgemeine Erweiterungen

- Der Befehl Datei -> Neu fragt immer zuerst eine Projektbezeichnung ab. Diese Funktion ist einstellbar.
- Beim Geschoss Bodenplatte kann die Unterkante festgehalten werden (Sanierung im Bestand).
- 2D-Ersatzdarstellungen für weitere Objekte implementiert
- Einstellungen für 3D-Hardware auch aus dem Konstruktions-Modus (2D) erreichbar
- 188 hochwertig modellierte Stahlprofile
- 668 Texturen für den Innen- und Außenbereich von Gebäuden in überragender Qualität (Verblendmauerwerk, Dach, Schiefer, Schalung, Metall, Pflaster, Steine, Rasen, Beton, Holz, Parkett, Fliesen)

## Erweiterungen im Konstruktions-Modus (2D)

- Pan/Panning mittels mittlerer Maustaste
- DXF/DWG-Import für Daten optimiert: speziell für Daten von Vermessungsämtern
- Interaktives Drehen von DXF/DWG-Folien
- Fangen auf Schnittpunkte von DXF/DWG-Folien: funktionierte bisher nur auf Endpunkte
- Fangkreuz editierbar: Durchmesser, Liniendicke, und Farbe sind jetzt einstellbar
- Erweitertes Fangen: das Fangen auf Grundstücksgrenzen, Eckpunkte und Schnittpunkte mit anderen Bauteilen ist möglich
- Grundstücke/Grundstücksbereiche um einen wählbaren Bezugspunkt drehen

#### **Building on Technology®**

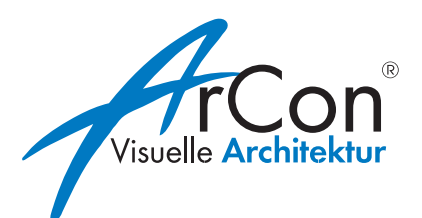

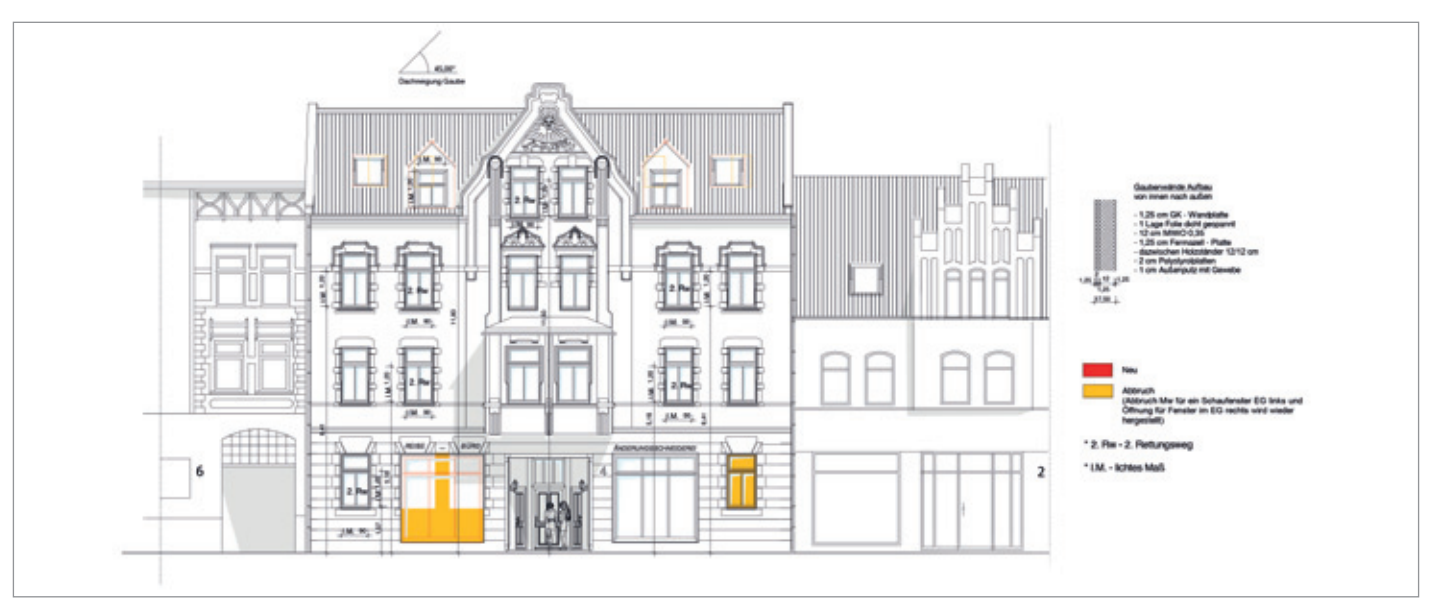

© Bild: 2D-Plan, www.forbriger.com

- Grundstückseckpunkte darstellen: Die Darstellung der Grundstückseckpunkte ist jetzt optional als Kreis möglich; Durchmesser, Liniendicke, und Farbe sind einstellbar
- Hilfslinien verschieben: neue Funktion zum Verschieben
- 2D-Darstellung von Bauteilen per Pipette übertragen
- Ortho-Funktion zur schnellen Eingabe rechtwinkliger Bauteile: jetzt auch unabhängig vom Winkelraster
- Auswahl/Eingabe von Bauteilen per Rechteck-Rahmen optimiert: das Winkelraster wird temporär ausgeschaltet
- Mehrere Höhenpunkte in einem Schritt löschen: z. B. mit Selektionsfilter und dann per Auswahl-Rahmen selektiert, können mehrere Höhenpunkte in einem Funktionsschritt gelöscht werden

– "Eigenschaften übertragen" erweitert: Beschriftungs-Optionen von Räumen, z.B. in allen Räumen Umfang und Wohnfläche anzeigen, können jetzt per "Eigenschaften übertragen" an beliebige andere Räume (bisher jeder Raum einzeln) weitergeleitet werden. Erweiterung auch für einschalige Wände (Füllungen/Linien)

## Erweiterungen im Design-Modus (3D)

- Pan/Panning mittels mittlerer Maustaste
- Interaktives Ändern von Texturen: Texturen ändern (Größe, Lage, Drehung) jetzt direkt im 3D Modus
- Objekte im 3D Modus per Cursortasten verschieben
- Die maximale Dateigröße von Hintergrundbildern erhöht: dies ist eine Anpassung an den aktuellen Digital-Standard

# Elecosoft

## Neuerungen in ArCon Eleco +2016

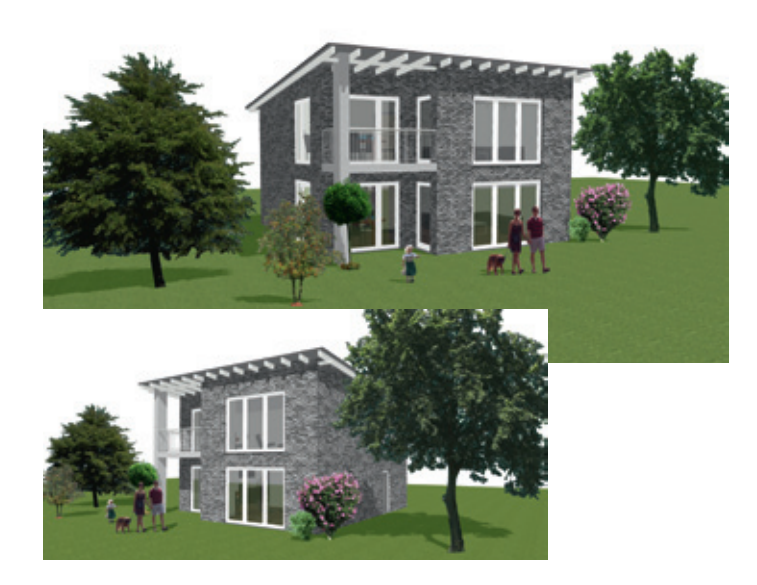

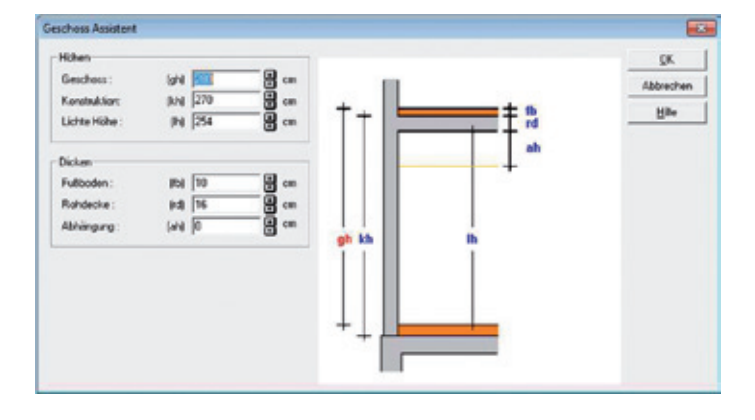

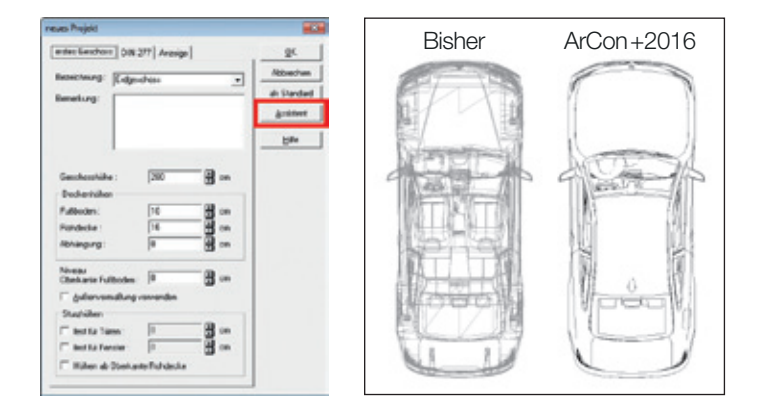

## 2D-Objekte immer im richtigen Blickwinkel

Freigestellte Fotoinhalte, sogenannte Pappen, mussten bisher je nach Blickwinkel des Betrachters gedreht werden. Wird nun das Objekt ausgerichtet und die Option "automatisch zum Betrachter orientieren" aktiviert, erscheint das Objekt, egal aus welchem Blickwinkel, immer zum Betrachter orientiert.

## **Geschossassistent**

Wir haben einen besonderen Kundenwunsch erfüllt, der eine vereinfachte Definition der Geschosshöhen betrifft. Im Geschossassistenten können die bekannten Raumabmessungen, wie lichte Raumhöhe, angeklickt bzw. ausgefüllt werden. Die korrekte Geschosshöhe wird automatisch ermittelt (Oberkante Fertigfußboden dieses Geschosses bis Oberkante Fertigfußboden des darüber liegenden Geschosses).

## 2D-Ersatzdarstellung importierter Objekte

Der Import von Collada- und 3D Warehouse-Dateien wurde erleichtert. Unter der Einstellung für den e3d-Import befindet sich eine neue Option zur Generierung einer automatischen Ersatzdarstellung für importierte Objekte. Bei Aktivierung wird die Anzahl von Linien bei Objekten mit vielen Polygonen auf Wunsch stark reduziert, wie nebenstehend gezeigt. Dies stellt eine wesentliche Erleichterung beim Erstellen von Plänen dar.

## Aktualisierte Norm: DIN 277

Im Januar 2016 erschien die neue DIN 277 und ersetzt die Normen DIN 277-1: 2005-02 und DIN 277-2: 2005-02. Neben den neuen Begriffen sind auch neue Rauminfo-Vorlagen in ArCon +2016 eingeflossen.

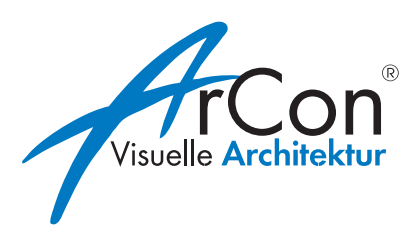

## Raumtypen und Raumkolorierung

Mit ArCon +2016 wurden "Raumtypen" eingeführt. Hier können Sie beliebige Raumnamen definieren. Sie erscheinen zunächst in Zusammenhang mit der Raumbezeichnung und der Definition für die Raumkolorierung.

In der Raumkolorierung kann neben dem Erscheinungsbild in 2D auch zeitgleich das Erscheinungsbild in 3D für die jeweiligen Kolorierungen festgelegt werden. Dies erspart im Idealfall das komplette Texturieren von Wänden, Fußböden und Decken im 3D-Modus. Einmal die gewünschten Texturen in der Raumkolorierung festgelegt, wird während der Konstruktion schon bei der Auswahl des Raumtyps für den gerade entstandenen Raum die Texturierung automatisch vorgenommen.

## Versetzte schräge Schnitte

Neben den bereits eingeführten waagerechten und senkrechten Schnitten haben Sie nun auch die Möglichkeit, versetzte schräge Schnitte zu erstellen.

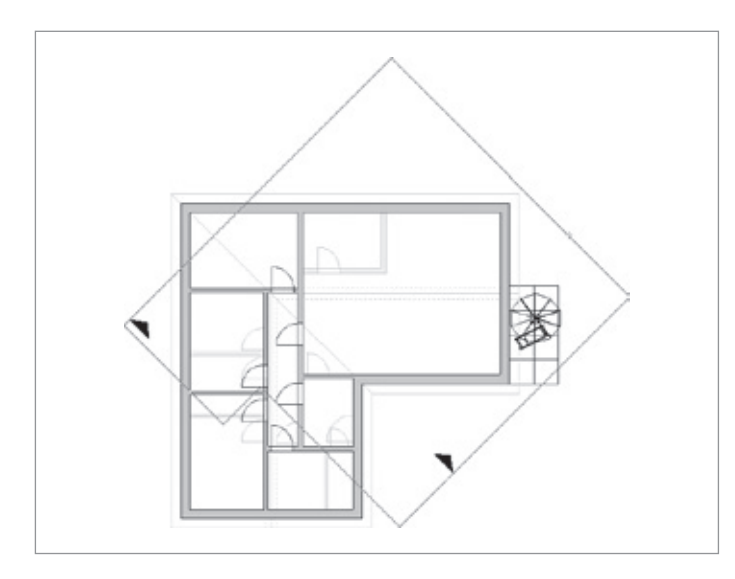

## Übersicht der Erweiterungen

#### **Allgemeines**

- Anpassung an die DIN 277 (Januar 2016)
- Erweiterung um "Raumtypen"
- Erweiterung der Raumkolorierung (Fußboden, Decke, Wände)
- Wählbare Nordpfeile
- Geschossassistent

#### Neue Funktionen in 2D

- Selektionsmöglichkeiten erweitert
- Selektionsfarbe einstellen
- Selektionsfilter
- Schnittlinien in Dicke und Farbe einstellbar
- Versetzte schräge Schnitte
- Eigenschaften übertragen erweitert
- Eigenschaften übertragen bei Fensteranschlägen
- 2D-Darstellung von Wänden übertragen
- Gruppieren von Objekten im Konstruktionsmodus
- Gruppierungen auflösen
- Vermaßung verschieben
- Gebäude um Referenzpunkt drehen
- Gebäude inkl. Grundstücken drehen
- Individuelle Einstellungen der Beschriftung von **Brüstungshöhen**
- Collada- und 3D Warehouse-Erweiterung Teil 1
- Größe von Höhenkoten einstellen
- Größe von Höhenpunkten einstellen

#### Neue Funktionen in 3D

- Collada- und 3D Warehouse-Erweiterung Teil 2
- Nachträgliches Zuordnen von Objekten
- Objekte zum Betrachter orientieren
- Objekte unter neuem Namen speichern
- Nordpfeilanzeige in 3D getrennt wählbar

## <sup>6</sup> *Neuerungen in ArCon Eleco +2015*

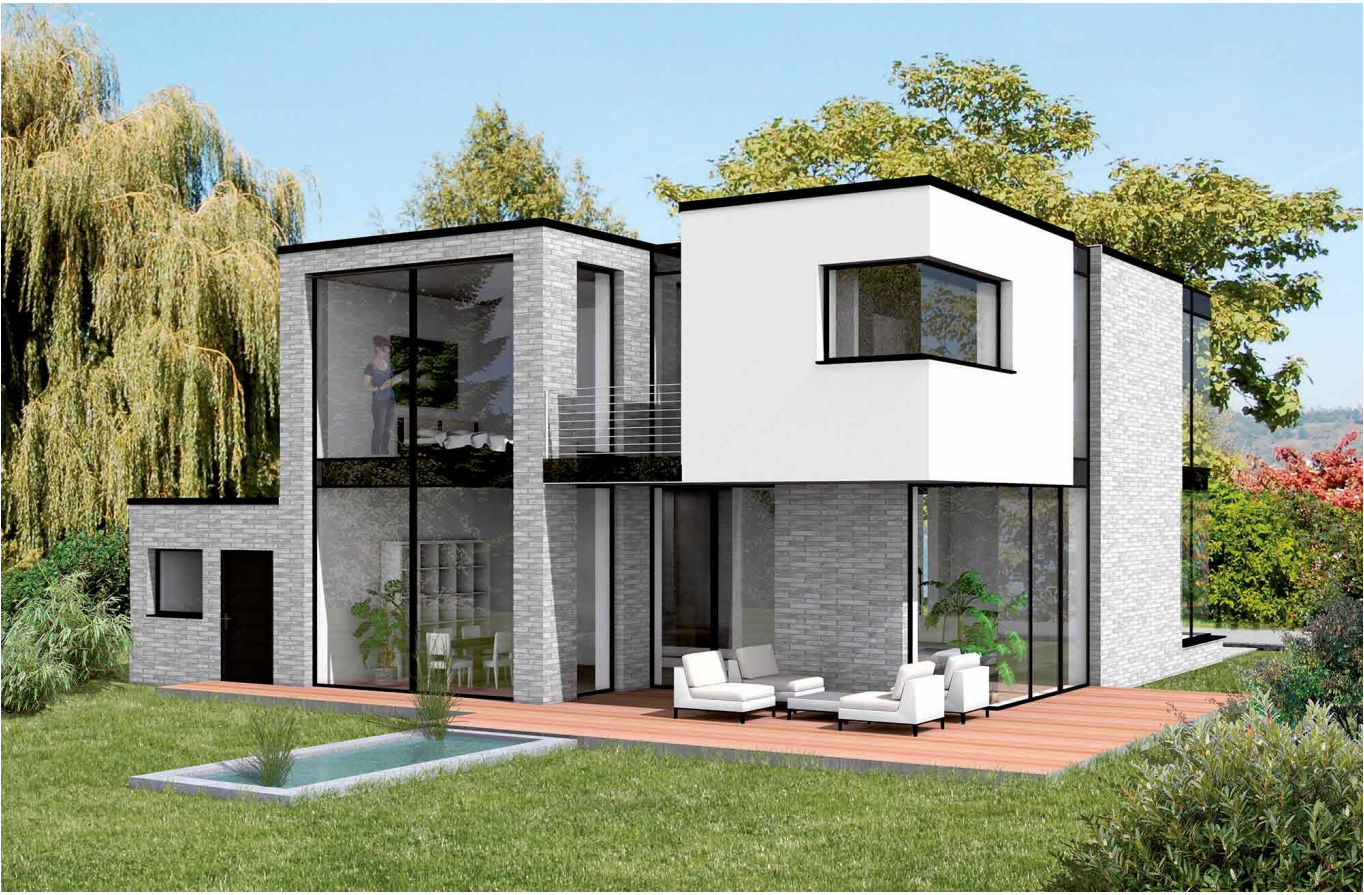

#### **Fenster über mehrere Geschosse**

ArCon +2015 erleichtert das automatische Erstellen von Fenstern über mehrere Geschosse. Der Planer definiert im Ausgangsgeschoss ein Fenster, das höher als das betreffende Geschoss ist. ArCon übernimmt nun alle weiteren Schritte selbstständig.

#### **Folien skalieren über Abstand zwischen zwei bekannten Punkten**

Beim Einlesen einer Folie muss diese in der Regel zunächst skaliert werden. Dies wird nun wesentlich vereinfacht. Der Planer muss nur den bekannten Abstand zweier Punkte eingeben, um den Skalierungsfaktor zu ermitteln.

ArCon Eleco +2015

ArCon Eleco +2015

#### **Erstellen und Einlesen von Projektarchiven**

Projektdaten können jetzt, für den internen Datenaustausch zwischen mehreren Arbeitsplätzen bzw. mehreren Planungsbeteiligten, bequem und komplett, inklusive aller 3D-Objekte und Texturen, ausgetauscht werden. Ein nachträgliches Kopieren fehlender Dateien entfällt somit. Die Projekte werden nach demÖffnenmit allen zugehörigen Elementen des ursprünglichen Arbeitsplatzes angezeigt.

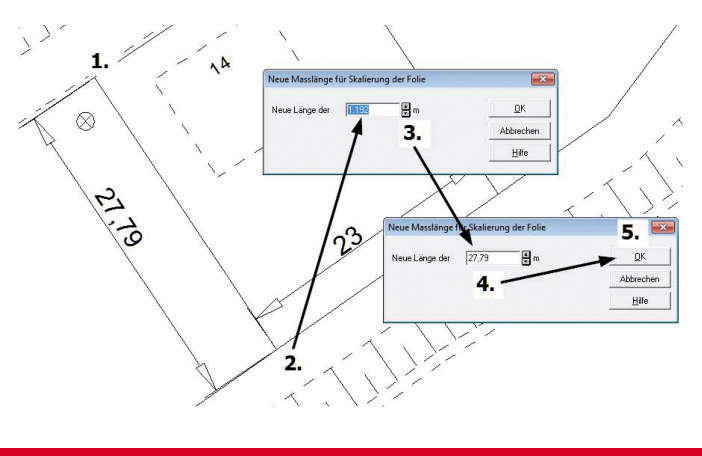

#### **DXF-Import bis Auto-CAD 2015 kompatibel**

Um eine Planung auf Basis externer CAD-Daten aufzubauen, nutzt ArCon sogenannte Folien. Als mögliche Formate sind jetzt auch DXF- und DWG-Dateien bis AutoCAD 2015 sowie Dateien im Gauß-Krüger- bzw. UTM-Koordinatensystem einlesbar.

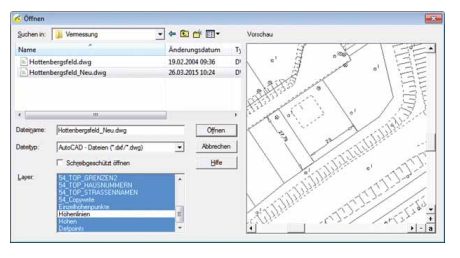

#### **Folien beschneiden**

DXF/DWG-Dateien können in ihrer Ausdehnung sehr groß sein. ArCon bietet die Möglichkeit, den benötigten Bereich aus der Folie auszuschneiden ohne dabei die DXF/DWG-Datei zu verändern.

#### **Zusätzliche Erweiterungen:**

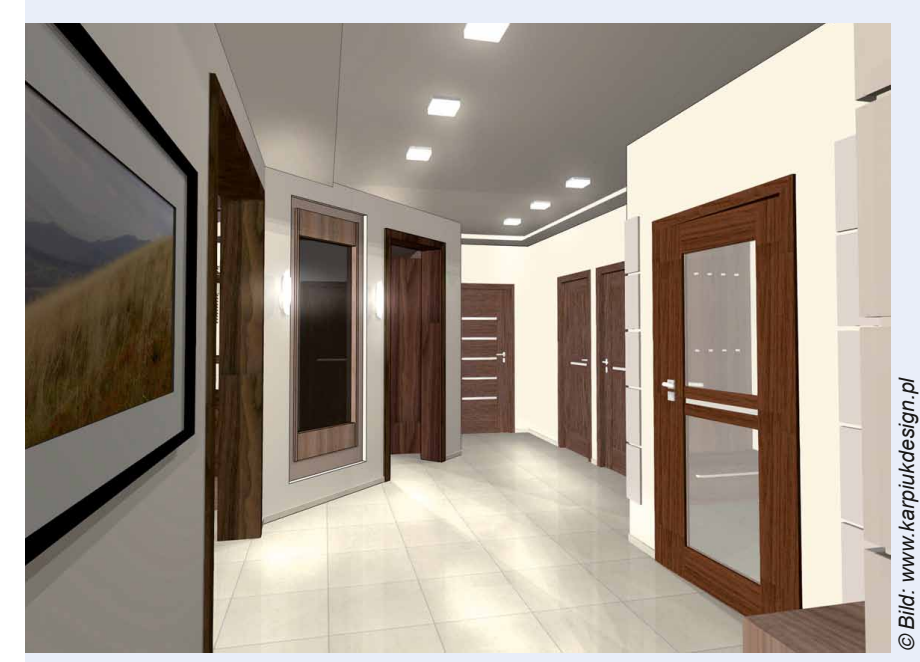

■ Automatische Beschriftung von Dachhöhenlinien

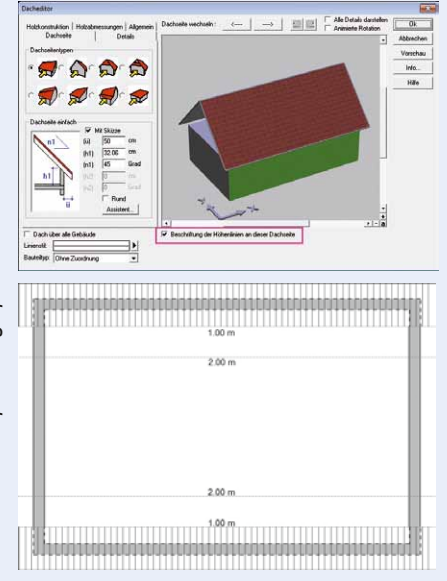

- Wandanschläge für Türen definieren
- ■Änderungen des Linientyps von Wänden können nun automatisch auch auf alle Laibungen übertragen werden
- Schrifttyp und Schriftgröße für den Raumnamen separat einstellbar
- Einstellung von Linientyp/Farbe der Laibung beim Bauteil Wandaussparung
- **Erweiterung der Selektionsmög**lichkeiten: Selektionsmechanismus: *vollständig* oder *teilweise*
- Erweiterung der automatischen Außenvermaßung für Österreich
- mba-Export: Schnittlinien für jedes Geschoss exportieren
- Linientyp/Farbe der Schnittsprunglinien versetzter Schnitte einstellbar
- Makros dauerhaft aus Projekt entfernen
- Storyboard im Programm ein- und ausschalten

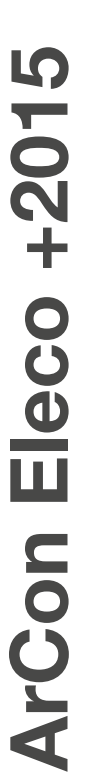

7

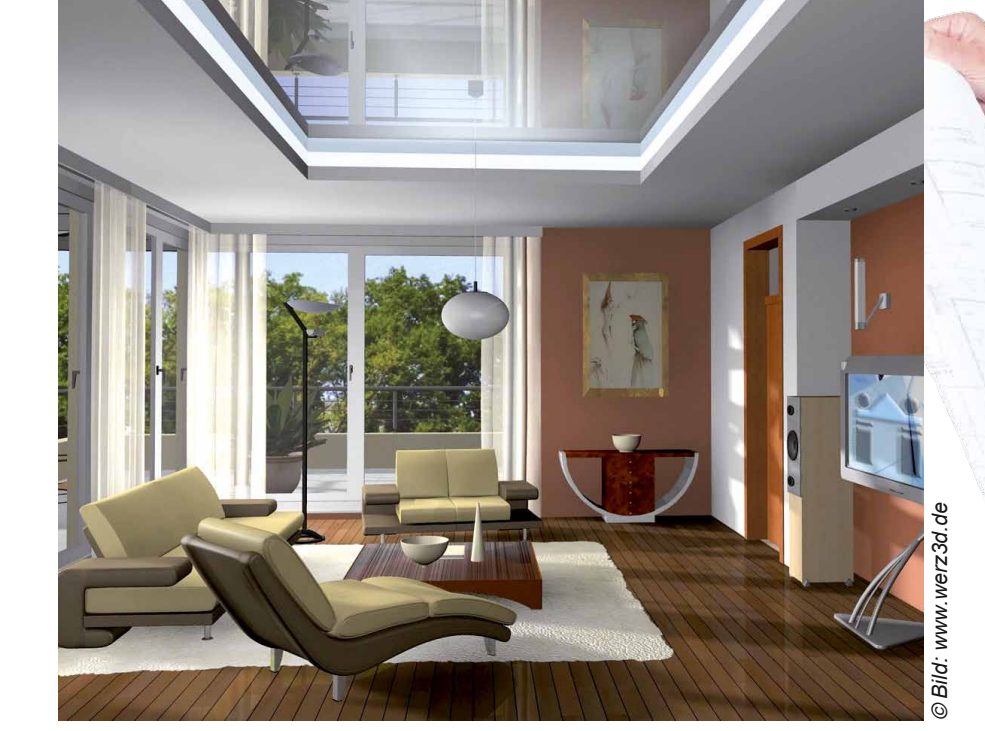

## <sup>8</sup> *Neuerungen in ArCon Eleco +2014*

Entdecken Sie die neuen Funktionen und Erweiterungen für ein effektiveres Konstruieren und mehr kreative Freiheit: Übersichtliche Oberfläche für einen schnelleren Zugriff auf die wichtigsten Funktionen, zusätzliche Möglichkeiten für die Wandbearbeitung, perfekte Visualisierungen durch die Korrektur stürzender Linien und vieles mehr.

Dank der Neuerungen und Verbesserungen sparen Sie Zeit und haben mehr kreative Möglichkeiten zur Umsetzung Ihrer Ideen.

#### **CreativeLines 3.7 Importieren von DXF- und DWG-**

**Dateien bis AutoCAD 2013 kompatibel**

Mit der in ArCon integrierten Version CreativeLines 3.7 erhalten Sie nun die Möglichkeit, AutoCAD kompatible DXF- und DWG-Dateien bis zur Version 2013 einzulesen und zu bearbeiten. Dies können nun auch Dateien im Gauß-Krüger- bzw. ALKIS-Format sein.

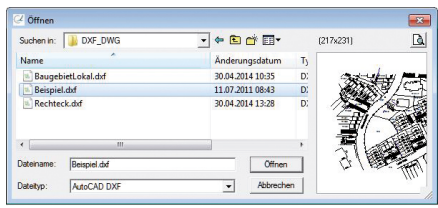

#### **Delta-Z für Höhenpunkte**

In der Vergangenheit war es mühselig, schon abgesteckte Grundstücke nachträglich mit der korrekten Höhe zu versehen. Mit ArCon +2014 können Sie nun ganz einfach das mit Höhenpunkten modellierte Grundstück unabhängig vom Gebäudeniveau um einen Wert Delta-z verschieben.

Sie können mit dieser Funktion natürlich auch blitzschnell Situationen mit unterschiedlichen Sockelhöhen verdeutlichen.

#### **Dach und Grundstücke in 3D selektieren**

Das Selektieren von Dächern, Gauben, Grundstücken und Grundstücksbereichen ist nun auch im Design-Modus möglich. Somit entfällt das lästige Umschalten in den Konstruktionsmodus um z. B. Änderungen am Dach vorzunehmen.

**Korrektur stürzender Linien**

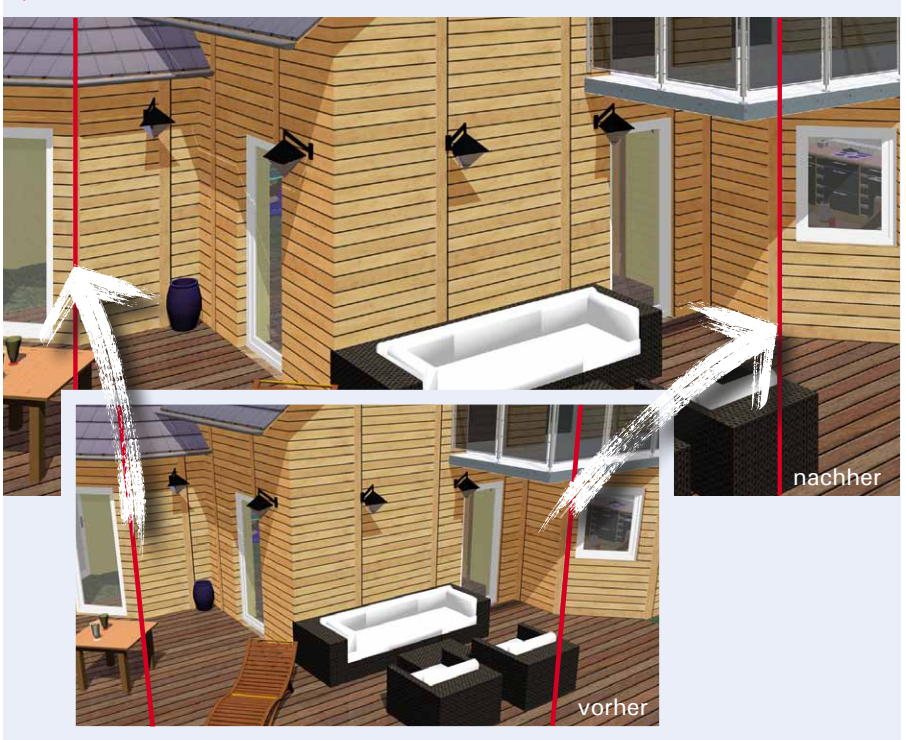

Sicherlich kennen Sie den Effekt der stürzenden Linien aus dem Bereich der Architekturfotografie. Hierbei werden die Kanten eines Motivs schräg und nicht senkrecht wiedergegeben, da Objekt- und Projektionsfläche nicht parallel zueinander liegen

direkt in ArCon zu vermeiden, haben wir die Ansteuerung der Software ShiftN von Dr. Marcus Hebel in ArCon +2014 integriert.

Die Korrektur kann sowohl bei der 3D-Ansicht, als auch im Anschluss an eine Bildberechnung automatisiert oder manuell erfolgen.

#### Um den Effekt der stürzenden Linien

#### **Neue Funktion der Wandbearbeitung: Wände vereinen**

In ArCon + 2014 wurde eine zusätzliche Wandbearbeitungsfunktion eingeführt. Mit der Funktion "Wand vereinen" können Sie zuvor aufgetrennte oder auch zwei sich in einer Flucht

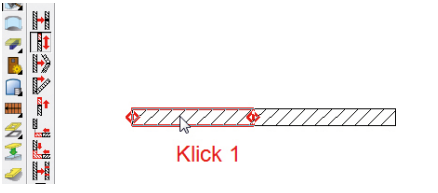

#### **Drehen eingefügter Folien**

Auf vielfachen Kundenwunsch haben Sie die Möglichkeit, in ArCon eingefügte Folien nachträglich drehen zu können. Dies ist besonders hilfreich, um orthogonal arbeiten zu können.

befindlichen Wände (auch überlappend) wieder zu einer Wand vereinen. Dies hat nicht nur Vorteile bei der Bearbeitung, sondern hilft Ihnen auch bei z.B. der Massenermittlung.

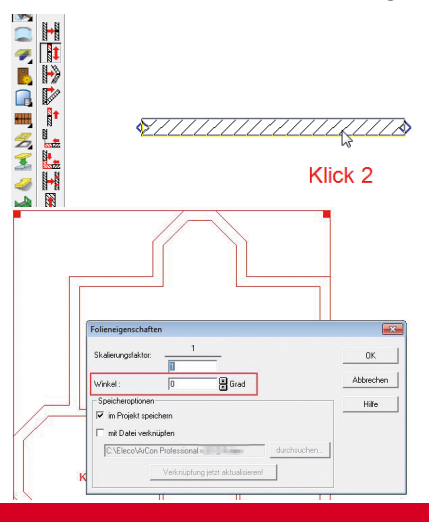

#### **Linienstil für Öffnungssymbol Tür/Fenster individuell anpassbar**

Die Darstellung der Tür/Fensteröffnungen kann nun unabhängig von den anderen Liniendarstellungen für die Öffnungen definiert werden.

Um diese Funktionalität auch für Verwaltung von Bauteiltypen und der Variantenplanung nutzbar zu machen, wurde auch diese erweitert.

Durch diese Erweiterung können Sie sich nun z. B. Bauteiltypen definieren, durch deren Darstellung im Plan vermittelt werden soll, dass nur diese Tür oder das Fenster entfernt werden, die Wandöffnung aber nicht verschlossen werden soll.

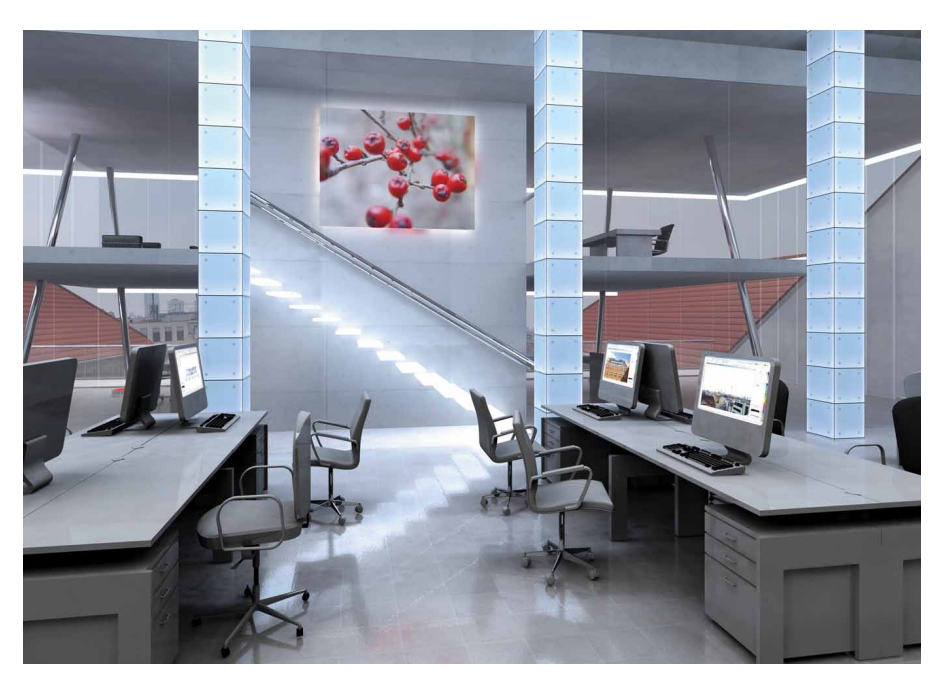

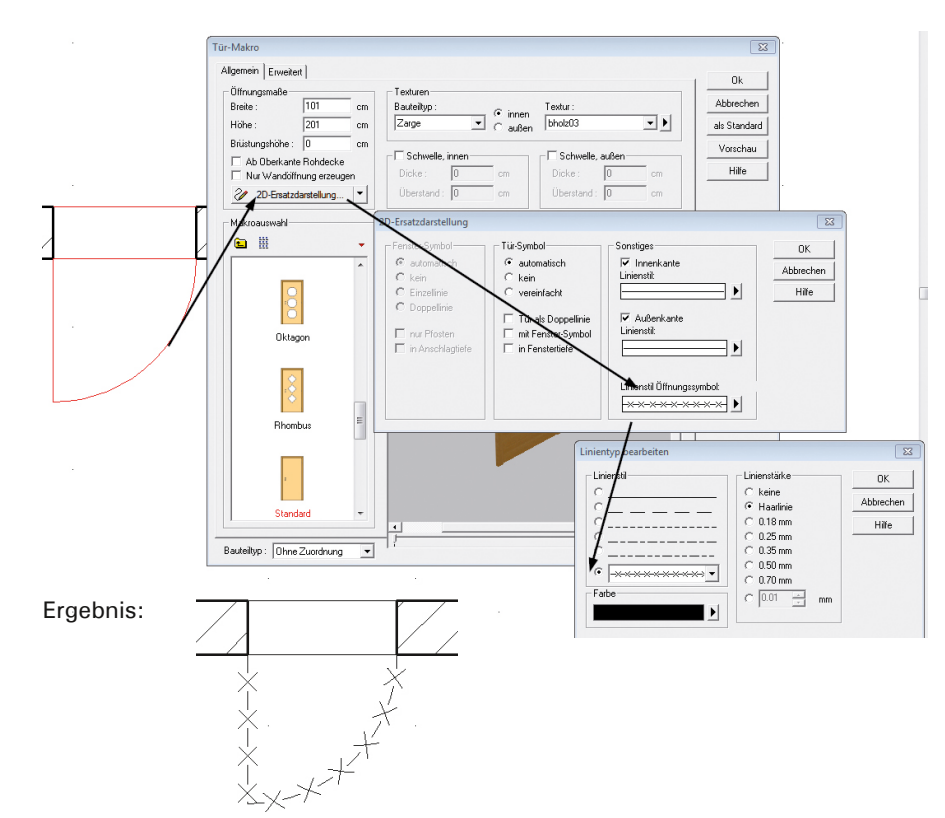

#### **Änderungen an der Oberfläche**

In der Version +2014 wurden einige wenige Änderungen an der Oberfläche vorgenommen, um diese ergonomischer zu gestalten bzw. wenig genutzte Funktionen auszublenden und Platz für die neue Varianten-Auswahl zu schaffen.

Änderungen in der horizontalen Leiste:

Oberfläche ArCon +2013

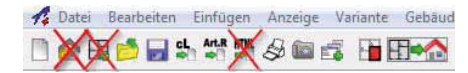

#### Oberfläche ArCon +2014

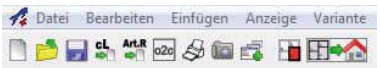

Änderungen in der Was-Leiste:

Die Funktion zum Bearbeiten von Wänden wurde unter dem Fly-Out-Menü "Wände" platziert.

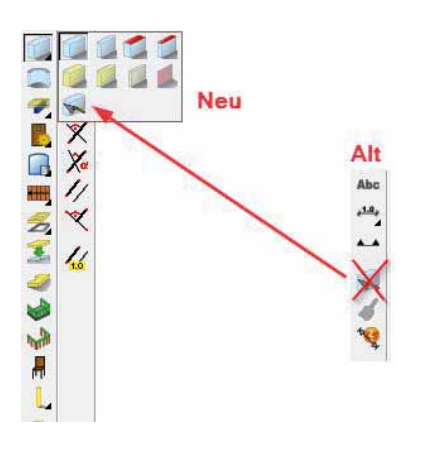

ArCon Eleco +2014 **ArCon Eleco +2014** 

9

*© Bild:www.naturplan.de*

Bild:www.naturplan.de

**Weitere Neuerungen**

- Vereinfachter Zugriff auf die jeweilige Variante
- Anpassung der Breite des Pulldown-Menüs (Variante/Gebäude/ Geschoss)
- Verbesserung der österreichischen Vermaßung
- Strg + Shortcut für einige Funktionen nicht unbedingt nötig (so können Sie z.B. den Führungs-

punkt der Wand mit einfachem Druck auf "W" durchschalten)

- Anzahl Nachkommastellen beim Messen einstellbar
- Getrennte Hintergrundfarbe für Katalog und Vorschau
- Text drehen via rechter Maustaste ein-/ausschaltbar
- Automatische Sicherung mit Datum und Uhrzeit

# *© Bild: www.cadpower.eu*Bild: www.cadpower.eu

# *© Bild: www.forbriger.com* Bild: www.forbriger.com

## <sup>10</sup> *Neuerungen in ArCon Eleco +2013*

ArCon ist eine leicht erlernbare Software, die Planer wirkungsvoll in der täglichen Arbeit unterstützt. Ein wichtiges Thema der Version ArCon +2013 ist das "Bauen im Bestand".

Um dem Planer größtmögliche Gestaltungsfreiheit zu bieten, wurde das Hauptaugenmerk auf flexible Lösungen gelegt. Die Variantenverwaltung ermöglicht zudem die Darstellung beliebiger Planungsalternativen in 2D und 3D.

#### **Neue Linientypen**

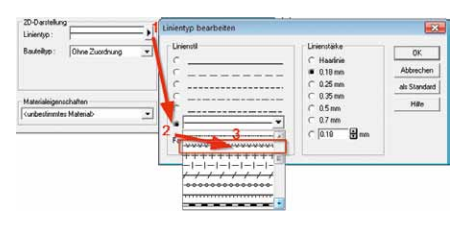

Es stehen Ihnen zahlreiche neue Linientypen zur Verfügung, die für fast alle Bereiche verwendet werden können.

#### **Neue Bauteiltypen**

- Bauteiltypen verwalten
- Bauteiltypen erzeugen
- Eigenschaften zuweisen 2D/3D

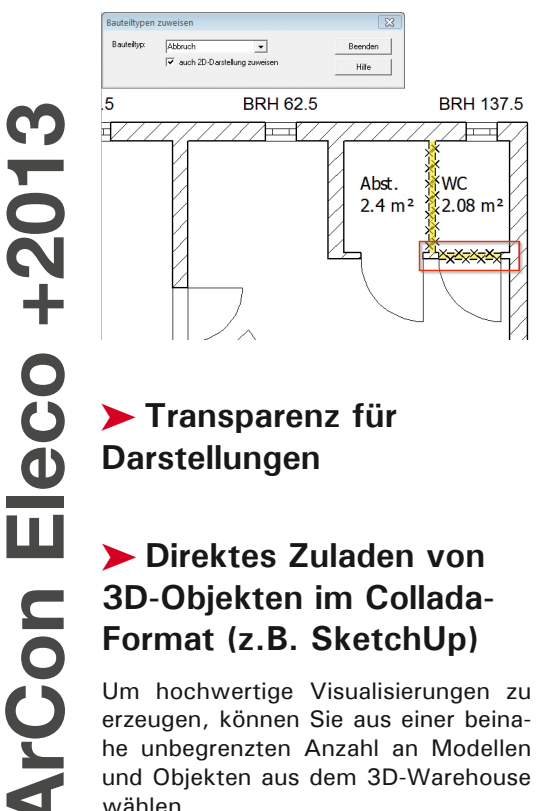

#### **Transparenz für Darstellungen**

ArCon Eleco +2013

#### **Direktes Zuladen von 3D-Objekten im Collada-Format (z.B. SketchUp)**

Um hochwertige Visualisierungen zu erzeugen, können Sie aus einer beinahe unbegrenzten Anzahl an Modellen und Objekten aus dem 3D-Warehouse wählen.

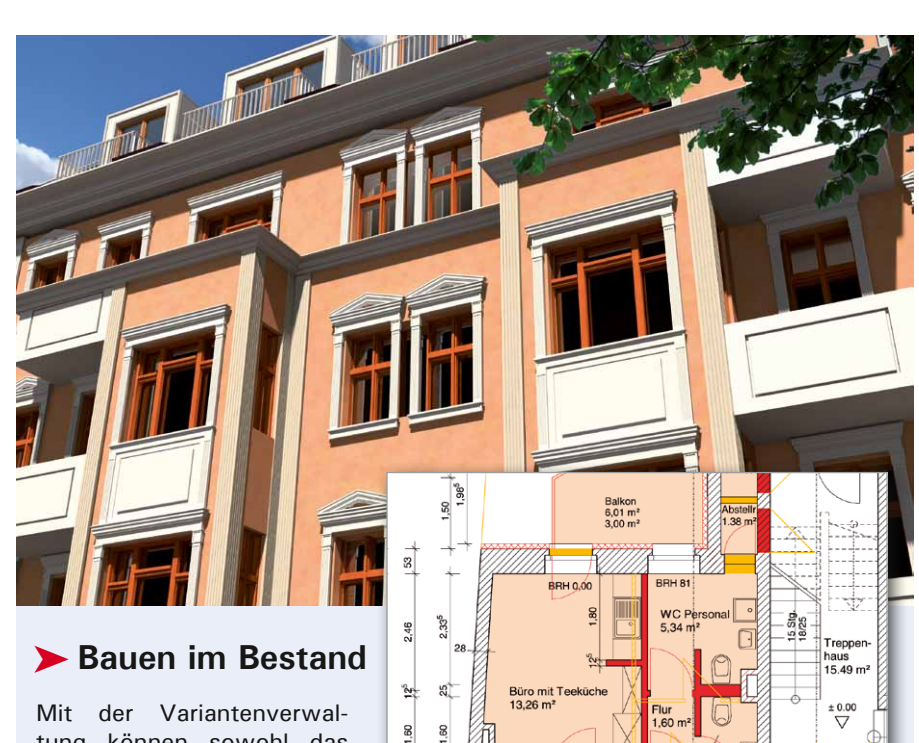

tung können sowohl das Thema "Bauen im Bestand" als auch beliebige Planungs-

varianten dargestellt werden. Dies können z.B. barrierefreie Planungsvarianten oder unterschiedliche energetische Alternativen sein.

Hierbei wurde großer Wert darauf gelegt, keine "starre" Lösung zu ent-

wickeln, sondern dem Planer größtmögliche Gestaltungsfreiheit zu bieten. Die intuitive Arbeitsweise ermöglicht dem Planer, beliebige Kombinationen der einzelnen Varianten sowohl in 2D als auch in 3D für alle Baubeteiligten deutlich darzustellen.

#### **Erweiterungen des 2D-Moduls CreativeLines**

**Neue Linientypen** Die in ArCon  $+2013$ eingeführten neuen Linientypen wurden auch in CreativeLines eingeführt.

**Transparenzwerte von Objekten:** Objekte können mit einer Transparenz versehen werden.

#### **Zoom und PAN per Mausrad**

Die Möglichkeit mittels Mausrad zu zoomen ist nun auch in CreativeLines vorhanden. Zusätzlich kann auch mittels des gedrückten Mausrads eine PAN-Funktion ausgeführt werden.

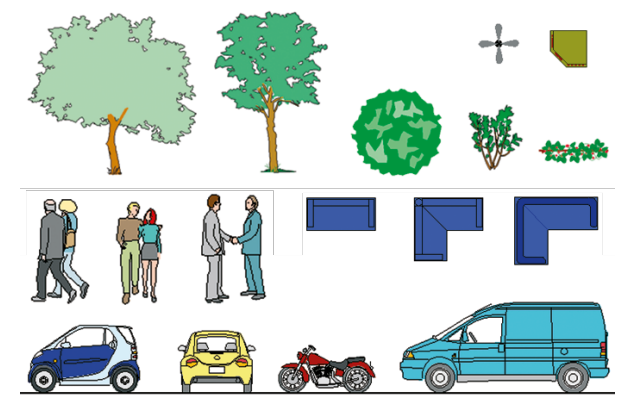

#### **Farbige Details**

In ArCon +2013 sind als Ergänzung des Detail-Katalogs von CreativeLines über 1.300 neue – größtenteils farbige – Details enthalten. Diese eignen sich hervorragend zum Erstellen hochwertiger Illustrationen.

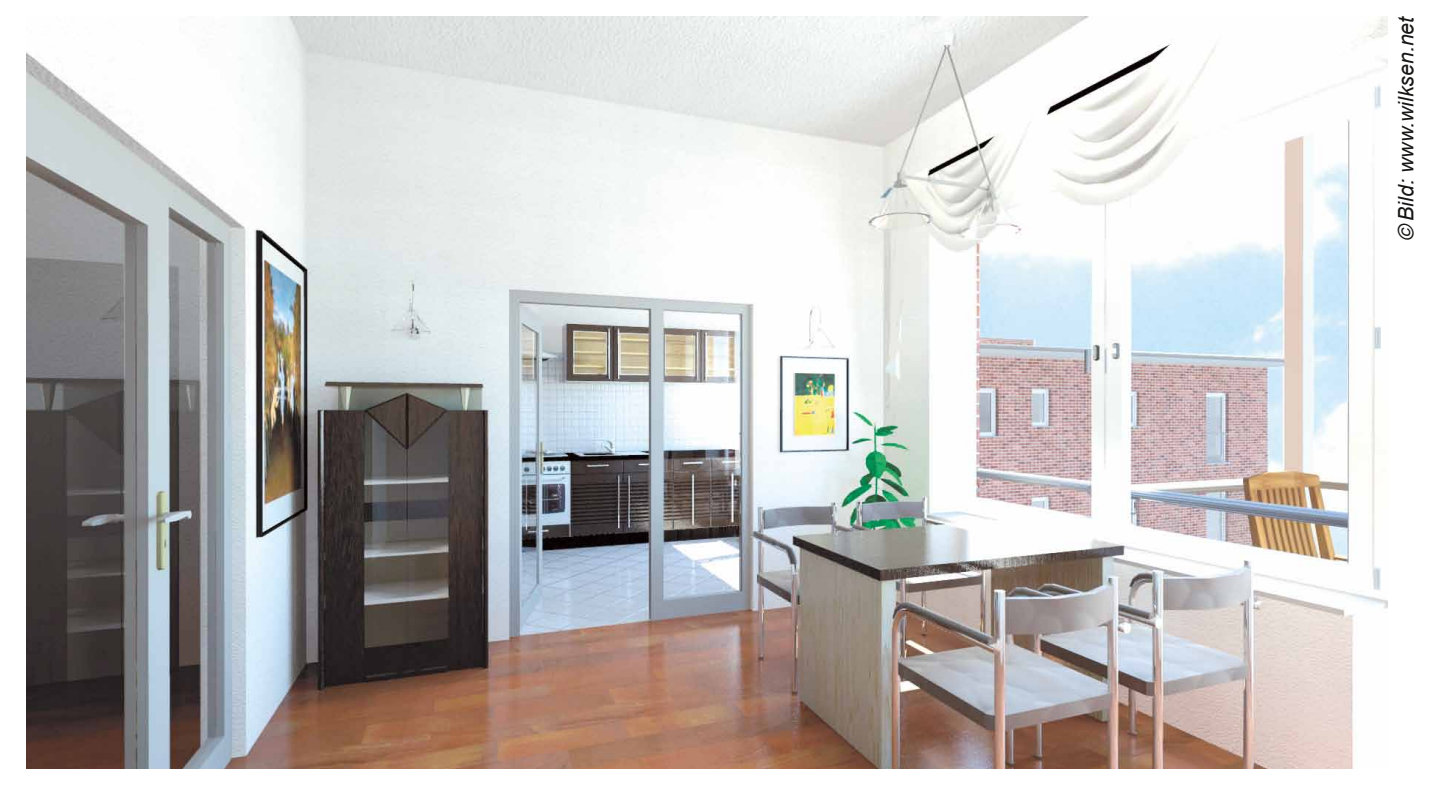

#### **Zusätzliche Erweiterungen**

■ Raumbeschriftung um Ausgabe Umfang erweitert

#### Wohnen 47.81 m2 39.53 m

- Option *Schnappen* beim Platzieren von Objekten standardmäßig ausgeschaltet
- alte Höhenpunkte-/Geländepunkte-Darstellung wieder möglich
- $\blacksquare$  Geländepunkte ausblendbar
- Sortierungsmöglichkeit für Standard-Raumbezeichnungen

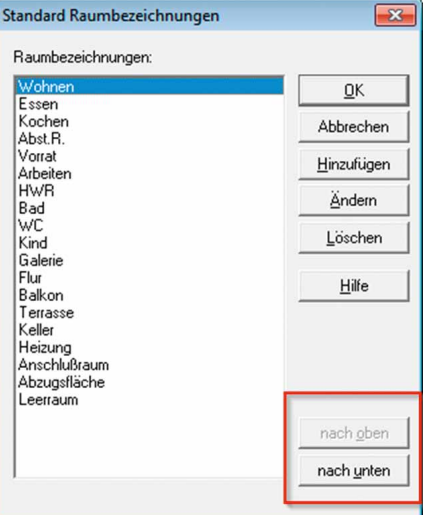

- Stützen kleiner 10 cm möglich
	-
- Erweiterung Dialog Mehrschaligkeit
- neuer Knopf für Raumkolorierung in der Wie-Leiste
- Darstellung von Schornsteinen deckt das Mauerwerk ab

■ Animationen beim Speichern von o2c standardmäßig ausgeschaltet ■ Vorschau für ARGE-Objekte verbessert

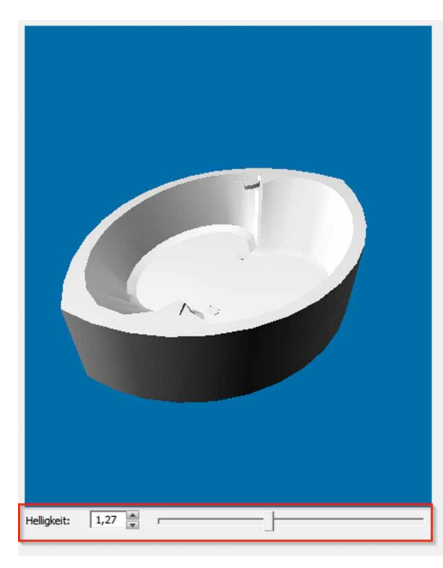

zusätzliches Material für Sanitärobjekte

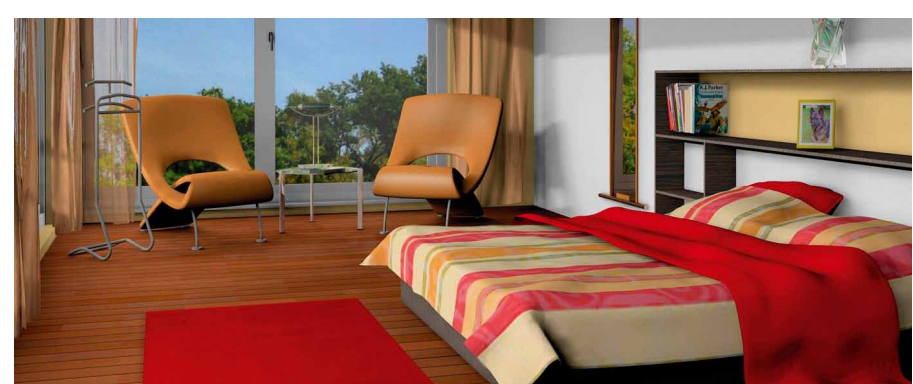

11

## <sup>12</sup> *Neuerungen in ArCon Eleco +2012*

#### **Kostenermittlung**

Dank der neuen Kostenermittlung haben Sie jederzeit das Auftragsvolumen im Blick. Dieses Modul greift nicht auf Kostenelemente oder Leistungstexte zurück.

Die Baumassen des Projekts werden automatisch ermittelt und Preisen für die Bauleistung zugeordnet. Zudem können einige Baumassen, die nicht im Projekt vorhanden sind, manuell ergänzt werden.

Bei der umfangreichen Kostenermittlung können mittels Mausklick alle kalkulierten Bauteile direkt im Grundriss identifiziert und farblich hervorgehoben werden. Dabei wird das in der Kostenermittlung selektierte Bauteil zur besseren Übersicht mit einem blauen Rahmen (bei Wänden) oder mit einem Kreuz (z.B. bei Fenster u. Türen) markiert.

Somit behält der Planer stets den Überblick während der Kalkulationsphase und kann die Position der Bauteile einfach im Grundriss abfragen.

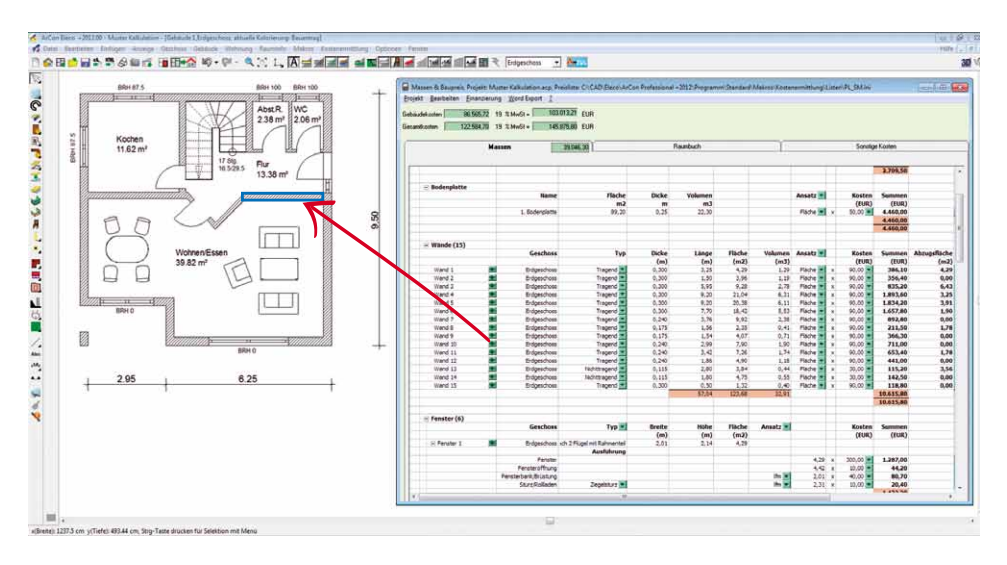

- $\blacksquare$  Kostenschätzung nach Kubikmeter/Quadratmeter
- Kosten- und Mengenermittlung nach Bauteilen bzw. Positionen
- Visuelle Identifikation von Bauteilen in der Planung
- $\blacksquare$  Raumbuch
- Leistungsverteilung: hier können eventuelle Fremd- oder Eigenleistungen zugeordnet werden
- $\blacksquare$ Interaktive Tabellenbearbeitung
- $\blacksquare$  Finanzierungsrechner

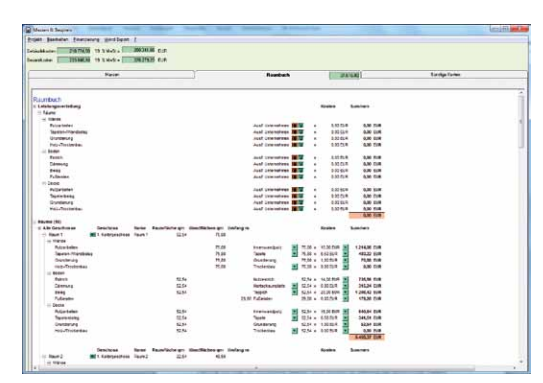

#### **Direktes Zuladen von Objekten der ARGE Neue Medien**

#### **ca. 45.000 neue Bad-Objekte namhafter Hersteller**

Eleco hat mit der ARGE Neue Medien, ein Zusammenschluss von über 100 namhaften Herstellern der Sanitär-, Heizung- und Klimaindustrie, einen Kooperationsvertrag abgeschlossen. Hiermit hat der ArCon-Anwender erstmals Zugang zu 3D-Daten namhafter Hersteller.

Diese umfassen sowohl Bad-Möbel, als auch Bad-Keramik. Die Daten werden fortlaufend durch die ARGE Neue Medien aktualisiert.

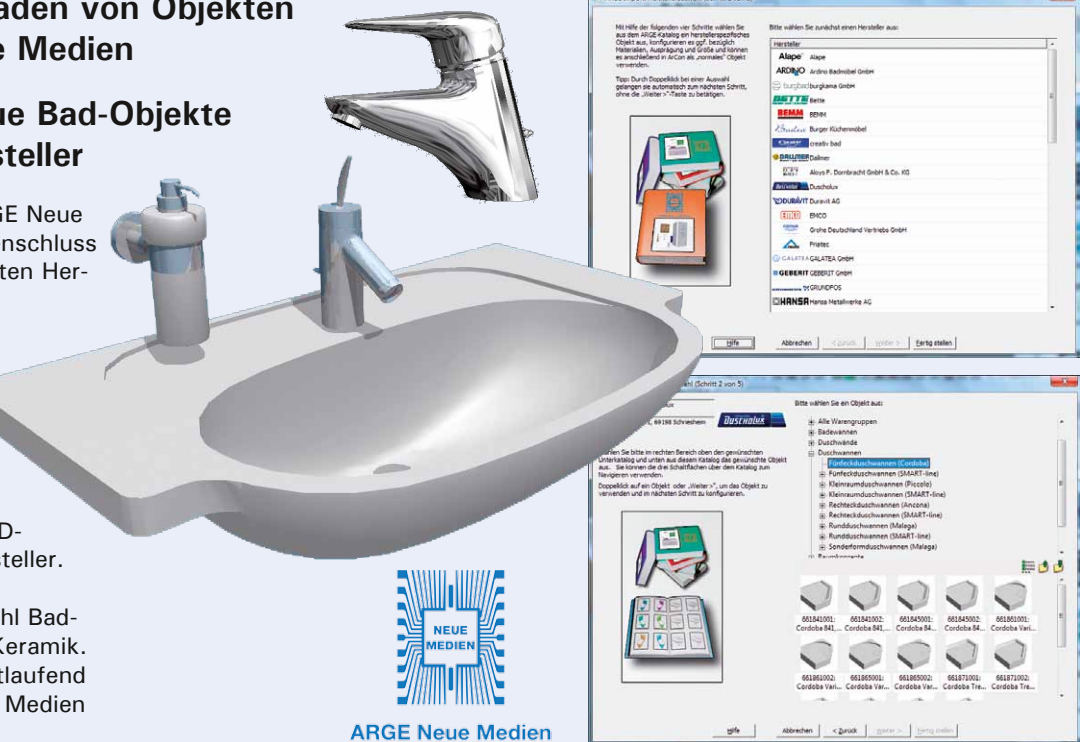

Mit dem erweiterten Treppenmodul können Treppen frei definiert werden, so dass fast jede Massiv- oder Holz treppe realisiert werden kann.

Frei editierbar sind u.a.:

- $\blacksquare$  Treppenpolygon
- $\blacksquare$  Lauflinie
- Austrittstufe und jede einzelne Stufe
- Podeste und Wangen

**Erweiterte** 

**Küchenbibliothek**

■ Setzstufen und Geländer

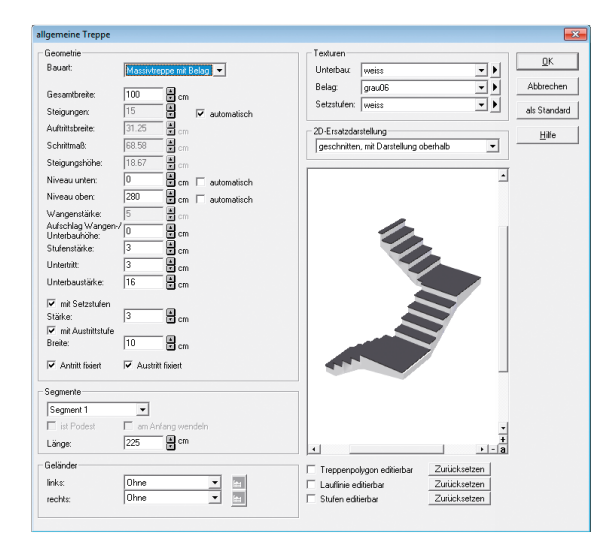

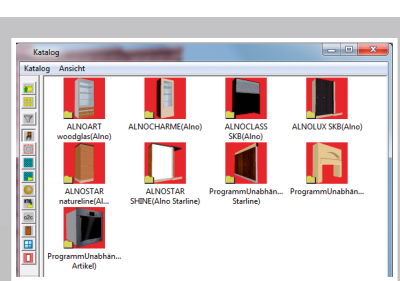

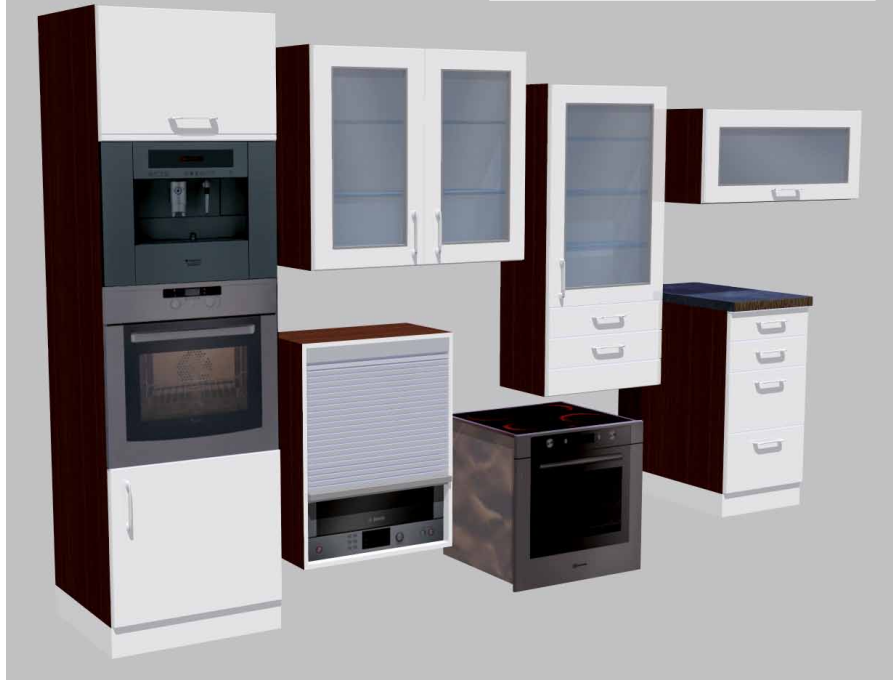

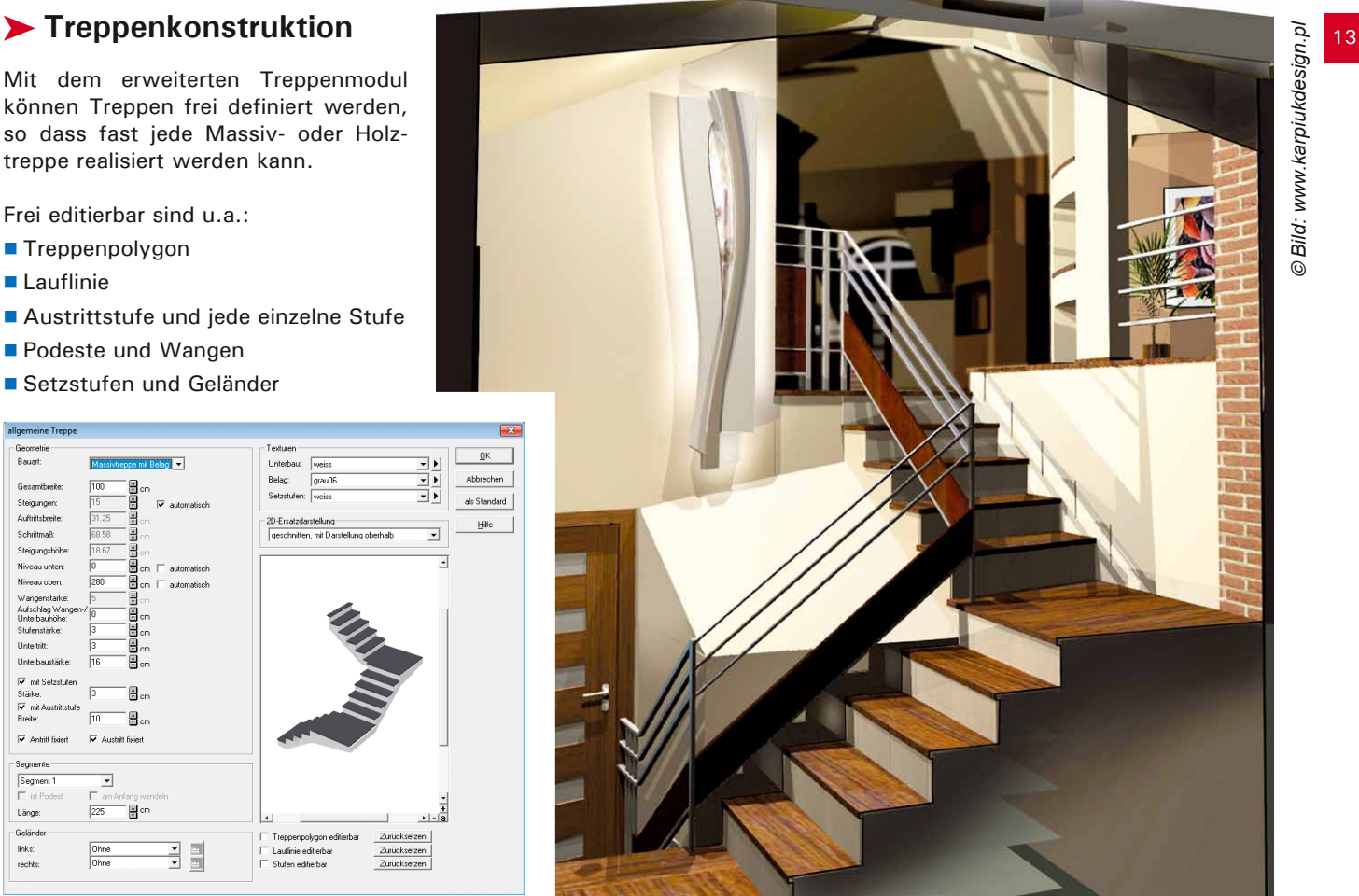

#### **Erweiterungen im Konstruktionsmodus**

- frei wählbare Linientypen und Schraffuren für Stützen
- neuer zeitsparender Selektionsmechanismus bei übereinander liegenden Elementen
- Fangen auf die Enden von Maßketten
- 2D-Ersatzdarstellung jetzt auch für o2c-Objekte.

#### **Erweiterungen im Designmodus**

Hinweis zum einfacheren Belegen von Materialien auf Glasflächen

#### **Erweiterungen allgemein**

■ direkter Export zum ArCon RealTime Renderer aus ArCon heraus

*© Bild: www.karpiukdesign.pl* 

#### **Baugrube**

In der Version ArCon + 2011 steht Ihnen ein neues Modul zur Verfügung, um Baugruben auf einfache Art und Weise zu erzeugen und zu berechnen.

Jeder Seite des Baugruben-Polygons können individuelle Einstellungen wie Arbeitsraum, Böschungsneigung oder Berme zugewiesen werden.

Die Auswertung aller relevanten Volumen und Flächen wird in einem RTF-Dokument ausgegeben.

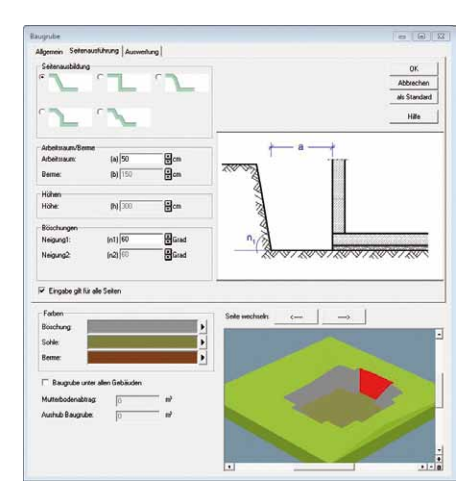

#### **Photoshop® Plugins**

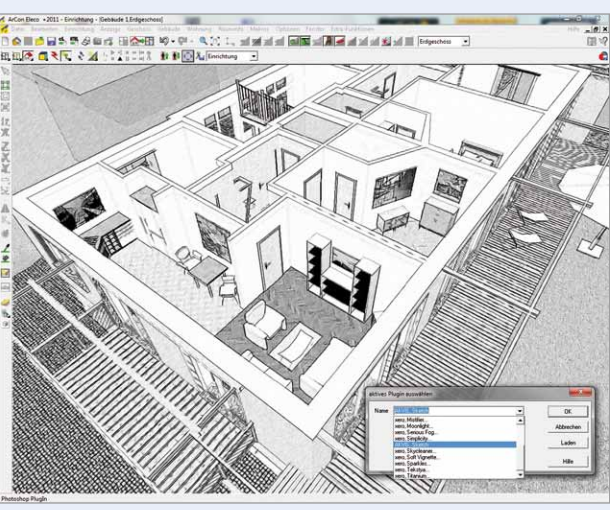

Mit ArCon +2011 haben Sie die Möglichkeit, Ihre Ansichten im 3D-Modus auch mit Photoshop® Plugins zu bearbeiten und auszugeben. Sie können damit hochwertige abstrakte Verfremdungen - von der Bleistiftskizze bis zum Aquarell - erzeugen.

#### **Einfärben von Grundrissen**

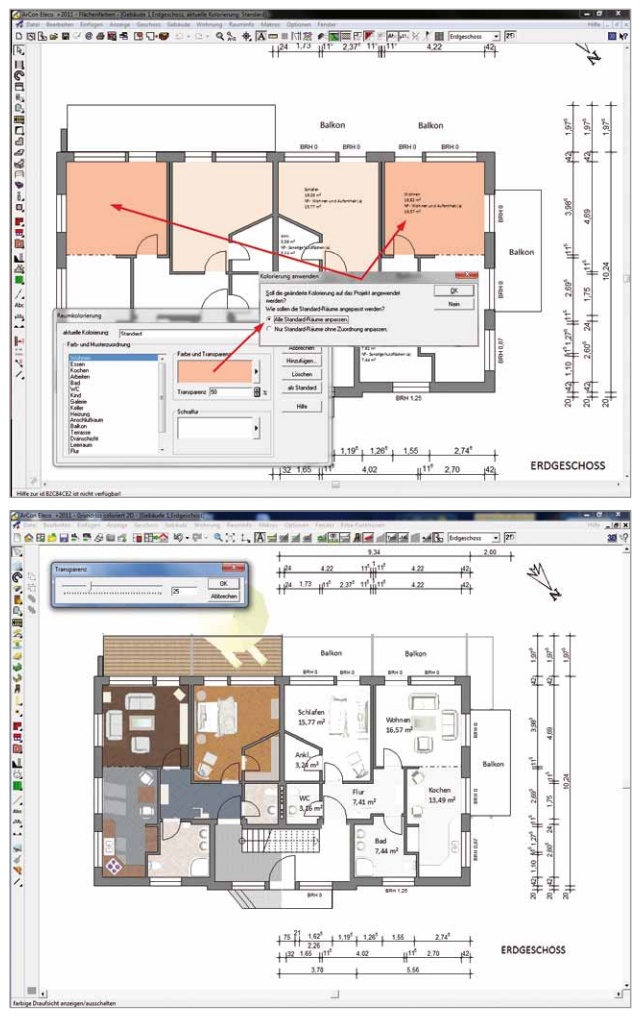

*Möglichkeit zum Einbinden diverser freier und kostenpflichtiger Photoshop® Plugins* 

Mit dieser neuen Funktion können Grundrisse im Konstruktionsmodus farbig angelegt werden, beispielsweise für die Erstellung hochwertiger Exposés.

- Kennzeichnung von Nutzungsarten über vorangelegte Sets
- Automatische Anwendung der v o r e i n g e s t e l l t e n Parameter (Transparenz, Farben, Schraffuren) auf einzelne, mehrere Räume oder ganze Grundrisse auf Knopfdruck möglich
- Einblenden von Materialien/ Texturen im Grundriss - individuell anpassbarüberTransparenzgrad

#### **Bodenplatte**

Die Definition erfolgt über Rechteck, Polygon oder durch automatisches Finden der Gebäudeaußenkanten. Ebenfalls ist es möglich, einen automatischen Versatz zu erzeugen.

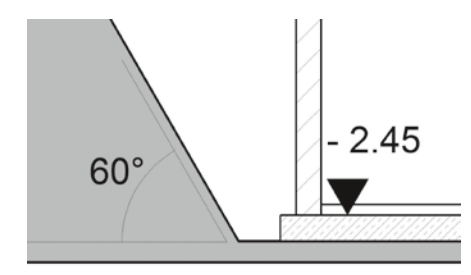

#### **e3d-Import**

e3d-Objekte können direkt importiert werden.

#### **Farbige Draufsicht hinterlegen**

Mit dieser neuen Funktion können die farbige Draufsicht und die Schwarz-Weiß-Darstellung des Grundrisses wirkungsvoll miteinander kombiniert werden.

#### **Planteile numerisch über mehrere Stockwerke verschieben**

Je nach Auswahl können einzelne oder mehrere Konstruktionselemente über eine Dialogbox numerisch verschoben werden. Auch markierte Einrichtungsgegenstände können ebenfalls verschoben werden.

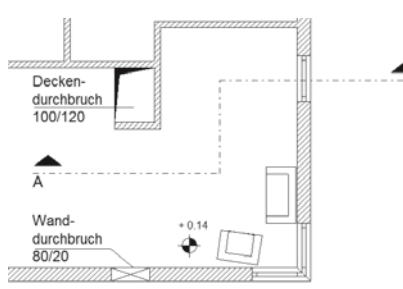

#### **Decken- und Wandaussparungen**

Erweiterung der architektengerechten Darstellung

#### **Versetzte Schnitte**

In ArCon +2010 ist es jetzt möglich, Schnitte auch verspringen zu lassen, d.h. sie horizontal oder vertikal zu versetzen. Die Schnitttiefe kann nachträglich über die Dialogbox "Schnitt" verändert werden.

#### **Höhenkoten im Grundriss**

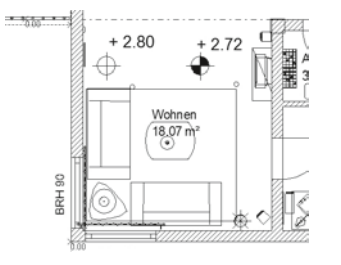

#### **Traufunterbrechung** jetzt bei allen Gaubentypen

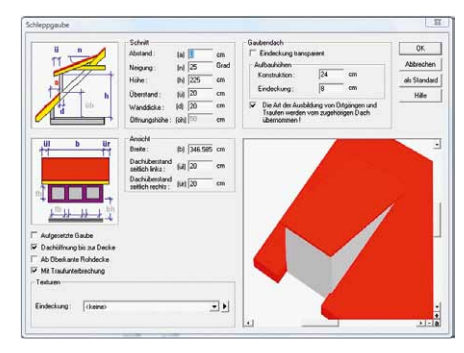

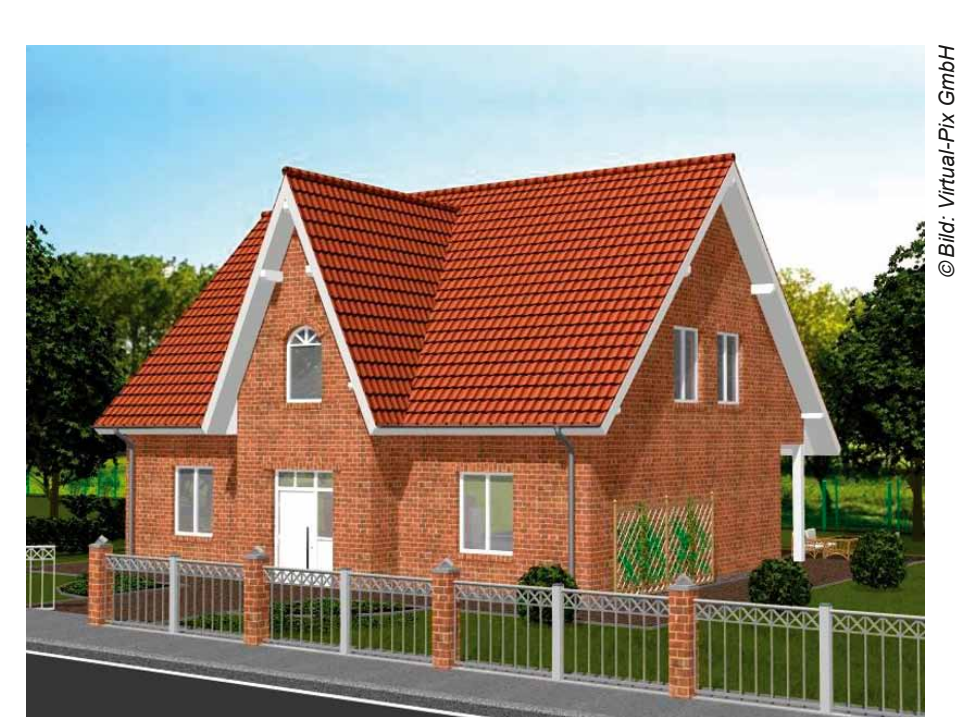

#### **Neue Objekte und Texturen**

- 2.800 neue Objekte (Bretz, GoIn, ZENO-Leuchten)
- 7.000 neue Texturen
- (Brillux-, Zero-Farben, Fliesen)

#### **Verbessertes o2c-Format**

Das neue e3d-Format des o2c-Players erzeugt deutlich kompaktere Objekte. Um sehr schnell größere Mengen von Objekten zu konvertieren, kann ein komplettes Verzeichnis von Objekten inklusive seiner Unterverzeichnisse "in einem Rutsch" konvertiert werden.

- Konvertieren von Objekten in das neue Format e3d
- ■Ändern und Zuweisen von neuen erweiterten Materialien
- Zuweisen von erweiterten Lichtquellen

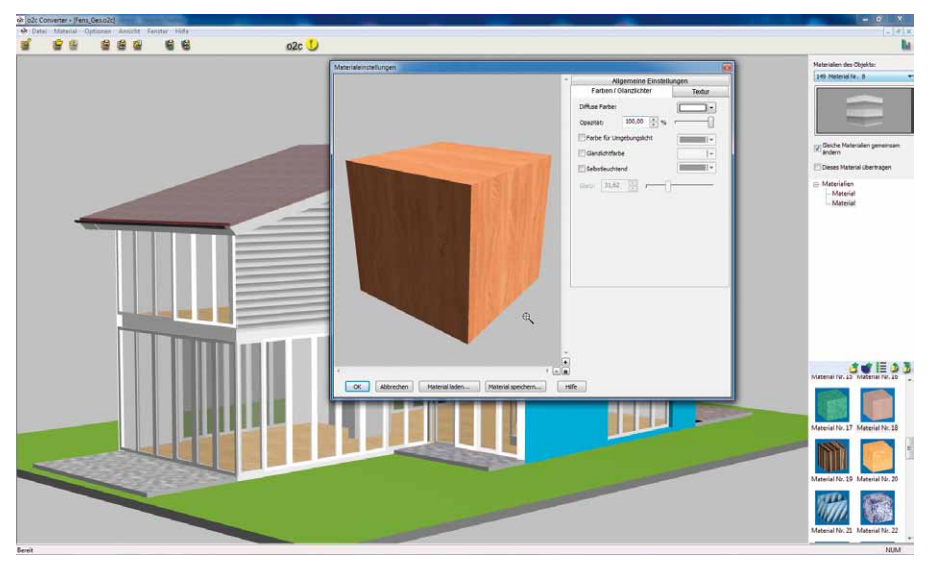

#### **Erweiterte Dachfunktionen**

ArCon +2009 bietet neue Möglichkeiten für die professionelle Konstruktion und Bearbeitung von Dächern:

16

- $\blacksquare$  Konstruktion des Dachstuhl, samt Gauben und Walme, mit allen erforderlichen Balken
- $\blacksquare$ Individuelle Bearbeitung der Holzbauteile: Verlängern, Verkürzen; Schmiegefunktionen an andere Balken, Dachkanten und Wände; Querschnittsänderungen; Teilen, Vereinigen; konkave und konvexe Abschnitte definieren; Sparrenwechsel, Zangenwechsel

*Konstruktion eines Mansarden-Dachstuhls*  $\blacksquare$  Erzeugen einer professionellen, kompletten Holzliste

Export zum Abbundprogramm Zirbel von bachinger software

#### **Fallrohrdesigner**

Mit dem neuen Makro können Fallrohre in Standard-Bauart mit realen Bauteilen (nach Katalogmaßen) erstellt werden.

- Fallrohre, Standrohre, Rohrschellen, Einhängestutzen und Rohrbögen (42°/72°)
- Erfassung aller notwendigen Daten (Überstand, Höhe), Überstand ist auch manuell eintragbar
- Wahl verschiedener Materialien (Kupfer, Aluminium, Kunststoff, Zink)

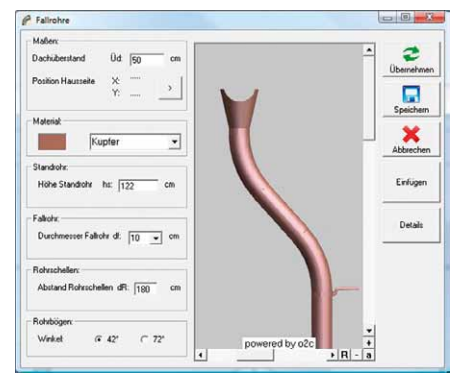

#### **Erweiterter Flächendesigner für Boden, Wand und Decke**

Rechteckige und polygonale Bereiche werden schnell und exakt definiert und mit beliebigen Texturen belegt.

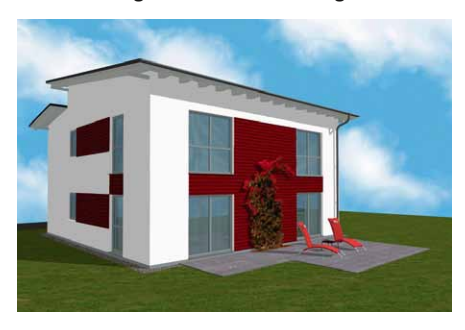

#### **Optimierte Bedienoberfläche**

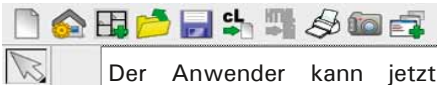

wahlweise mit großen Icons arbeiten und erhält damit ergonomische Bedienelemente, welche auch für Arbeitsplatzumgebungen mit höheren Bildschirmauflösungen bestens geeignet sind.

#### **Objekte im Konstruktionsmodus drehen**

Selektierte Objekte können um die z-Achse oder um einen beliebigen Rotationspunkt gedreht werden. Dabei wird der Drehwinkel entweder direkt im Eingabefeld eingegeben oder die Rotation wird mit Hilfe des Schiebereglers bestimmt.

#### **Neue Objekte und Texturen**

Für die individuelle Gestaltung der Innenräume und Außenanlagen steht dem Anwender eine Vielzahl an neuen Objekten und Texturen zur Verfügung. ArCon bietet jetzt die Möglichkeit, aus über 6.000 Objekten und Texturoberflächen auszuwählen.

Neu hinzugekommen sind u.a. Objekte aus den Bereichen Möblierung, Sanitäreinrichtung und Beleuchtung führender Hersteller.

Um eine realitätsnahe Atmosphäre in der Visualisierung zu erreichen, bieten die ArCon-Kataloge über 1.000 neue Texturen für Oberflächen und Materialien, darunter viele spezielle Möbeltexturen. Neu sind auch die Cutout-Texturen, beispielsweise für eine fotorealistische Darstellung von Maschendrahtzäunen und Lochblechen.

#### **C**Ideal **WININ KALDEWEI KERAMAG** Waldmann $\mathbbm{W}$ MEIN BURO. Part of the Sanitec Group

#### **Erweiterter Schrankwandkonfigurator**

Zur Erstellung individueller 3D-Schrank-Objekte und Schrankkombinationen dient der neue Schrankwandkonfigurator, der unabhängig von ArCon gestartet werden kann. Die Abmessungen sind individuell definierbar, eigene Texturen können eingebunden werden. Aus einzelnen Schränken können Schrankwände zusammengesetzt werden. Die generierten 3D-Objekte werden für die weitere Planung und Visualisierung an ArCon übergeben.

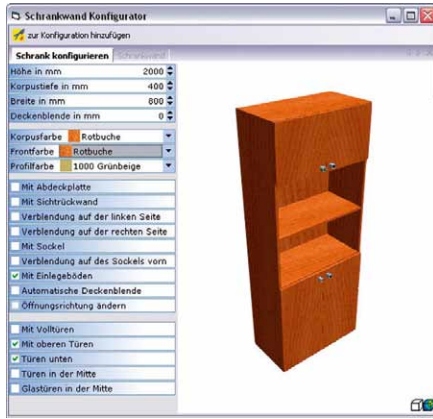

#### **Integrierter Wintergarten**

Mit dieser neuen Funktion ist es möglich, Ihre Gebäude mit raumhohen Fenstern und einer großzügigen Verglasung (auch über mehrere Etagen) auszustatten.

Die senkrechte Verglasung kann dabei bis zur Dach-Schnittkante oder über das Dach hinaus geführt werden.

Der so ins Gebäude integrierte Wintergarten lässt lichtdurchflutete Atelierräume und offene Galerien entstehen.

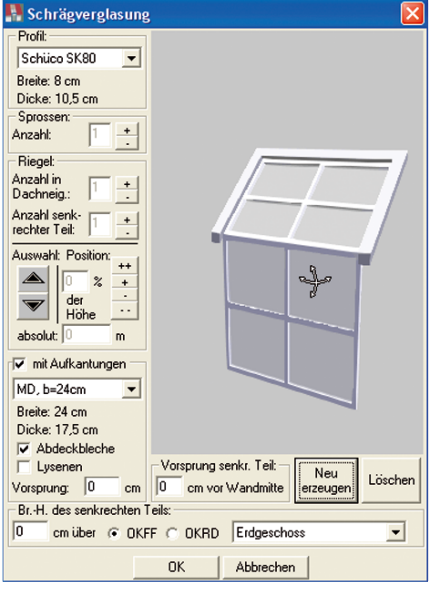

#### **Erweiterungen des Objekt-Katalogs**

Für eine individuelle Außendarstellung des ArCon-Projektes bietet die neue Version einen erweiterten Objekt-Katalog:

- verschiedene Carportvarianten
- Spielgeräte

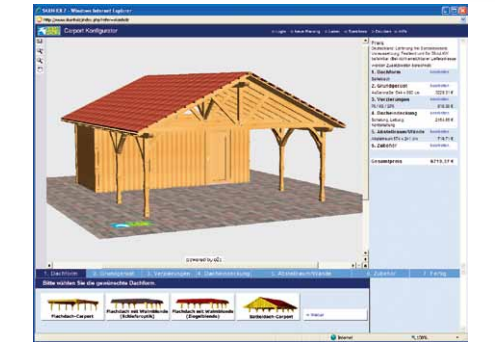

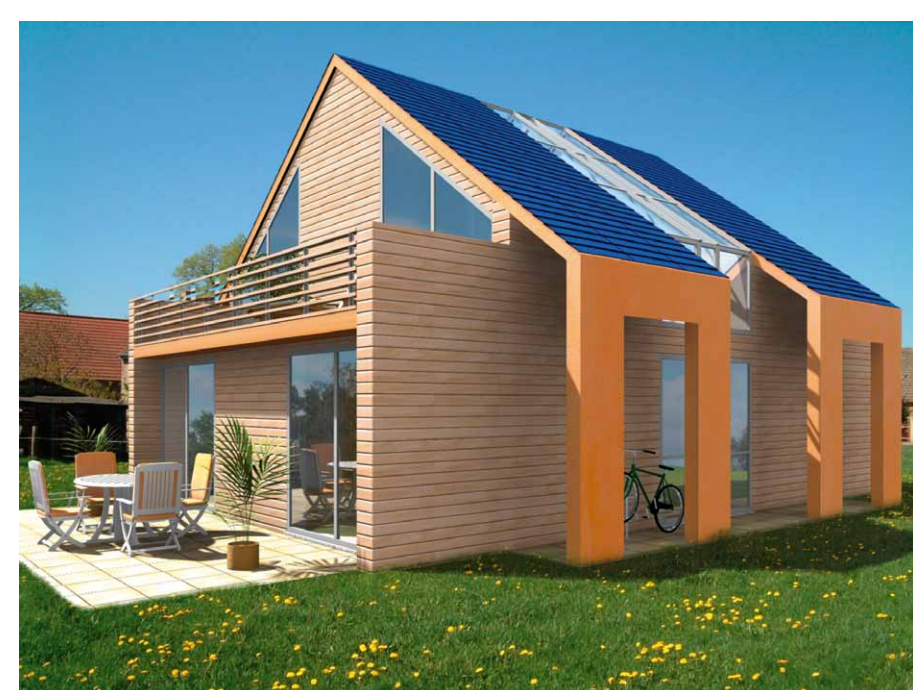

#### **Massenexport in das Excel-Format**

Je nach Projekt können Sie die vorhandenen Konstruktionselemente über die Funktion Massenexport nach Microsoft® Excel exportieren und diese im RTF-, CSV- oder TXT-Format abspeichern. Das Gestalten eigener Vorlagen ist möglich.

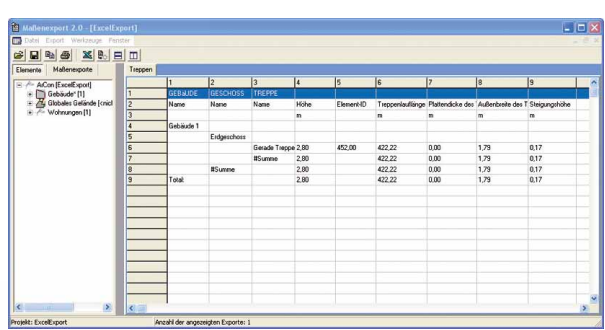

![](_page_22_Picture_15.jpeg)

#### **Verbindung zu Online-Konfiguratoren**

Per Mausklick ist es jetzt möglich, im Internet vorhandene Online-Konfiguratoren aufzurufen und entsprechende o2c-Objekte zu gestalten oder zu ändern, z.B. Möbel, Spielgeräte, Carports. Die erzeugten 3D-Objekte werden im o2c-Format abgespeichert und können in die ArCon-Planung integriert werden.

#### **Funktion "Profile setzen"**

Die neue ArCon-Version ermöglicht das Dekorieren

von Räumen mit verschiedenen Profil-Objekten wie Fußleisten, W and fries, Deckenleisten, Deckenstuck, Eckornamenten und Stuckrosetten.

Die Profil-Objekte werden an Fenstern, Türen und Wandöffnungen automatisch unterbrochen.

![](_page_22_Picture_22.jpeg)

# ArCon Eleco +2008 ArCon Eleco +2008

*© Bild: Frank-Holger Dobbert* 

 $\odot$ 

Bild: Frank-Holger Dobbert

17

#### **Anpassung an Windows® Vista®**

ArCon +2007 ist die erste ArCon-Version von Eleco, die unter Windows® Vista® lauffähig ist.

#### **Integrierte 2D-Planbearbeitung mit CreativeLines**

CreativeLines ist ein Produkt zur Gestaltung architektengerechter Pläne. Mit den umfangreichen Funktionen können Sie Pläne für die verschiedenen Planungsstufen eines Bauvorhabens effektiv bearbeiten, kreativ layouten, übersichtlich zusammenstellen und präzise ausgeben.

![](_page_23_Picture_5.jpeg)

Geschosse, Ansichten, Schnitte oder spezielle Visualisierungen aus ArCon werden in CreativeLines importiert und können auf einem Plan beliebig angeordnet werden. Der Plan kann mit Vermaßungen, Planergänzungen und Details zeichnerisch erweitert werden. Einzelne Geschosse oder Ansichten werden in Planteile und Folien gegliedert, so dass schon im Import die Planstruktur erkennbar wird.

Mit dem übersichtlichen Detailkatalog lassen sich immer wieder benötigte Symbole oder Schriftfelder schnell und einfach in den Plan integrieren.

In Verbindung mit ArCon erhält der Anwender ein effektives Werkzeug für Entwurf, Visualisierung und Planausgabe.

#### **WinterGarten-Designer (SE)**

Durch einfaches Kombinieren und Parametrisieren von vorgefertigten Wintergartensegmenten und Unterbauten ist es möglich, einen Gesamtwintergarten zu erstellen. Dieser wird als aco-Objekt exportiert und steht im ArCon-Objektkatalog zur Verfügung.

![](_page_23_Picture_12.jpeg)

#### **Schrank- & Regaldesigner (SE)**

Mit dem Schrank- & RegalDesigner lassen sich auf einfache Art und Weise sehr vielfältige Möbelstücke erstellen, die eine individuelle Erwei-

![](_page_23_Picture_15.jpeg)

terung des ArCon-Objektkataloges ermöglichen.

![](_page_23_Picture_17.jpeg)

![](_page_23_Picture_18.jpeg)

Eine umfangreiche Griff- und Texturenbibliothek, die auch individuell erweiterbar ist, wird mitgeliefert. Spiegel- und Glasmaterial ist fast überall einsetzbar.

#### **360°-PanoramaMaker**

Mit diesem Zusatzmodul bilden Sie die reale Umgebung eines Bauplatzes dreidimensional in ArCon ab. Dazu wird ein von Ihnen erzeugtes Panoramabild als linsenförmiges 3D-Objekt rund um Ihre Planung platziert. Dieses Objekt ist von außen durchsichtig, also nur von innen sichtbar und eignet sich ideal zum Durchwandern von Projekten und zum Ausrichten von z.B. Fenstern oder ganzen Gebäuden an der realen Umgebung. Zehn Panoramabilder sind bereits enthalten.

![](_page_23_Picture_22.jpeg)

#### **Zusätzliche Texturen und Farben**

Für anspruchsvolle Visualisierungen und Präsentationen wurde ArCon +2007 um ca. 450 Klinkertexturen und über 600 Farben erweitert.

#### **Erweiterung Export zu ArCon Renderstudio**

Bearbeitungsstand im Renderstudio bleibt dadurch bei Änderung der Geometrie in ArCon erhalten.

![](_page_23_Picture_27.jpeg)

 **Backuptool für Initialisierungsdateien**

ArCon Eleco +2007**ArCon Eleco +200** 

## *Neuerungen in Version ArCon +2006*  $\rightarrow$  Effektiver Textur- und

#### **Import von Dateien mit Geländehöhenpunkten**

Über Filtermöglichkeiten erhöht ArCon Eleco +2006 die Akzeptanz gelieferter Datensätze. Gauss-Krüger-Koordinaten werden exakt in das ArCon-Koordinatensystem eingepasst. An jedem beliebigen Punkt rufen Sie jetzt die Anzeige von Koordinaten und Höhen ab.

#### **Vollständiger DWG-Export**

In Teams mit unterschiedlichen CAD-Systemen sorgen Sie mit ArCon Eleco +2006 für einen reibungslosen Datenaustausch und exportieren Ihre ArCon-Daten in das DWG-Format.

![](_page_24_Picture_5.jpeg)

#### **Hintergrundbild im Konstruktionsmodus**

Ob Lagepläne, digitale Kartenausschnitte oder Satellitenbilder: Fügen Sie in Ihren Entwurf ein Hintergrundbild ein und richten Sie es am Nordpfeil aus. Das Hintergrundbild kann nachträglich frei gedreht, skaliert und verschoben werden.

![](_page_24_Picture_8.jpeg)

#### **Schriftzug-Objekte**

Aus Wörtern und Wortfolgen erzeugen Sie Schriftzug-Objekte, die Sie wie Einrichtungsobjekte frei im Raum platzieren. Für Präsentationen positionieren Sie so Detailbeschreibungen punktgenau im Raum.

#### **Gauben numerisch verschieben**

![](_page_24_Figure_12.jpeg)

#### **Bild-Objekte**

Aus beliebigen Bitmap-Grafiken (BMP und JPG) erzeugen Sie ArCon-Objekte, die Sie wie alle anderen ArCon-Objekte in Ihrem Entwurf frei platzieren können. Die ArCon-Objekte werden anschließend im Objektkatalog gespeichert.

![](_page_24_Picture_15.jpeg)

#### **Objektketten entlang von Polygonen auf Geländehöhe**

Beliebig viele ArCon-Objekte lassen sich nun entlang eines Polygons in ihrer Höhe dem Gelände anpassen. Objektabstand und Drehwinkel um die .<br>Z-Achse können Sie zusätzlich frei bestimmen.

## **Objektaustausch**

In ArCon Eleco +2006 tauschen Sie Objekte gegen andere aus, ohne deren Eigenschaften neu zu bestimmen. Die zuvor festgelegten Eigenschaften werden automatisch übernommen.

#### **Dach-Höhenlinien**

ArCon Eleco +2006 zeichnet die Höhenlinien als lösch- und anpassbare 2D-Linien in Dächern ein. Als Ausgangshöhe kann sowohl die Oberkante der Rohdecke als auch die Oberkante des Bodens innerhalb eines gewünschten Geschosses gewählt werden.

![](_page_24_Picture_22.jpeg)

#### **Fensterneigung an Dach anpassen**

Fenster des Typs "Fensterkonstruktion, erweitert" passen sich nun an das darüber liegende Dach an. Die mittlere Höhe bleibt dabei erhalten.

#### **Anpassung an DIN 277**

Grundflächen und Rauminhalte ermittelt ArCon Eleco +2006 nach der neuen DIN 277 und gibt die Ergebnisse DIN-konform aus.

#### **Storyboard**

Über die Storyboard-Funktion legen Sie in Ihrem Entwurf Positionspunkte für automatische Kamerafahrten fest, die Sie anschließend für die Erstellung einer animierten Filmszene verwenden.

![](_page_24_Picture_29.jpeg)

![](_page_24_Picture_30.jpeg)

#### **Mehrschichtiger Wandaufbau**

ArCon + 2005 ermöglicht die Eingabe von mehrschaligen Wandaufbauten. Dabei kann auf vordefinierte oder individuell erstellte Wandtypen zugegriffen werden. Jeder Wandschicht kann eine separate Schraffur zugewiesen werden. Diverse Anschlagsituationen bei Öffnungen inkl. Abmauerungen sind ebenfalls individuell einstellbar.

![](_page_25_Picture_821.jpeg)

#### **Neue Schraffurtypen**

Die Schraffurtypen wurden erweitert – auch im Zusammenhang mit der Darstellung des mehrschaligen Mauerwerks (Dämmung, Beton, Stahlbeton usw.). Zusätzlich hat der Anwender bei der Schnittdarstellung jetzt die Möglichkeit, die Schraffuren für Decken und den Fußbodenaufbau einzustellen.

#### **ArCon-Tool Schornstein**

Dieses Tool ermöglicht die Definition der Schornsteinhöhe durch Bezug zu Dachhaut oder First.

![](_page_25_Figure_8.jpeg)

#### **Verbesserte 2D-Ersatzdarstellung der Geländer**

Es können jetzt über den Linientyp zusätzlich die Linienart, die Linienstärke und die Linienfarbe zugewiesen werden.

#### **Verbesserte architektengerechte Darstellung**

Die architektengerechte Darstellung wurde im Wesentlichen bzgl. einer korrekten Darstellung von Dachgeschoss-Grundrissen und einer verbesserten Schnittdarstellung erweitert.

![](_page_25_Figure_13.jpeg)

#### **Dachgeschoss:**

- Linientyp und Art der Füllung definierbar
- Fülllinien in Dachneigung, optional
- geschnittene Dachdarstellung
- Wanddarstellung unter Dachflächen anders darstellbar

#### **Schnittdarstellung:**

- Abfrage der Schraffur für die Geschossdecken und den Fußbodenaufbau
- $\blacksquare$  optionales Ausblenden der Geschosstrennlinien

![](_page_25_Figure_22.jpeg)

#### **Erweiterung der Objektkataloge**

#### **Funktion "Eigenschaften übertragen"**

Mit dieser Funktion können die Einstellungen für Fenster, Türen, Wandaussparungen und Wände, inklusive Mehrschaligkeit, übertragen werden. Zusätzlich gibt es die Auswahlmöglichkeit "außen" und "innen" für Wände sowie eine Abfrage bzgl. der Bezugsseite beim Ändern der Wanddicken.

#### **Berücksichtigung der WoFIV von 11/2003 bei der Flächenermittlung**

Die Grundfläche wird nach den lichten Maßen zwischen den Bauteilen berechnet. Für eine korrekte Flächenermittlung der einzelnen Räume kann jeder Wandseite im Raum separat eine Putzstärke zugewiesen werden.

#### **Erweiterung des Umriss-Editors**

Der Umriss-Editor wurde speziell für die Anwendung beim Podest- und Plattendesigner, beim Modeller und bei der Bearbeitung der Wandkonturen praxisgerecht erweitert.

- DXF-Folien und Hintergrundbilder sind auf einfache Weise unverzerrt skalierbar
- Eingabemöglichkeit von geschlossenen Polygonen
- Transparente Darstellung für Konturen und Löcher damit z.B. darunter liegende Folien sichtbar bleiben
- Mausrad-Unterstützung

#### **PDF-Export**

Der PDF-Export ermöglicht die direkte Ausgabe von Zeichnungen im PDF-Format für einen papierlosen Datenaustausch mit allen am Planungsprozess Beteiligten.

#### **pdfMachine**

![](_page_25_Picture_37.jpeg)

![](_page_25_Picture_38.jpeg)

#### $\blacktriangleright$  Wände

Wände können mit Treppen verschnitten werden. Ebenso ist es möglich, Wände nur mit ausgewählten Dächern zu verschneiden.

![](_page_26_Picture_3.jpeg)

#### $\blacktriangleright$  Erker

einfache Eingabe verschiedener Erkervarianten

![](_page_26_Figure_6.jpeg)

#### Erweiterung Fensterund Türenmakro

Darstellung der Gangart in Ansichten möglich

![](_page_26_Picture_9.jpeg)

#### Erweiterung der Dachfunktionen

■ Eingabe von Dachabschleppungen

- Hinzufügen und Entfernen von Dach-Punkten
- Erzeugen von Höhenlinien
- Überarbeitung der Gaubendarstellung

![](_page_26_Figure_15.jpeg)

#### Erweiterung der Geländer

Geländer mit 3D-Pfad, Geländer folgt Gelände, freie Handlauf-Profile, Pfosten einzeln ein-/ausschalten/drehen, Benutzung der freien Geländer auch für **Balkone** 

#### $\blacktriangleright$  Linien

einstellbare Linientypen und -stärken für Wände und andere Bauteile

#### $\blacktriangleright$  Texte

Text mit frei einstellbarem Winkel

![](_page_26_Picture_22.jpeg)

#### $\blacktriangleright$  Vermaßung

neue Funktion für Winkelvermaßung

![](_page_26_Figure_25.jpeg)

neue Variante für Kettenmaße: dazu werden alle zu vermaßenden Punkte einzeln angeklickt, es werden Einzelmaße erzeugt. Die Anwendung ist auch im Schnitt möglich.

- Die automatische Vermaßung kann in Einzelmaße zerlegt werden.
- Maßketten können relativ verschoben werden.

#### $\blacktriangleright$  Treppen

Die Belag- bzw. Stufenstärke und der Überstand (Massivtreppe) bzw. der Untertritt (Holz treppe) können individuell geändert werden

#### Decken und Deckenaussparungen

Hinzufügen und Entfernen von Polygonpunkten in Deckenplatten und Deckenaussparungen

![](_page_26_Picture_33.jpeg)

21

#### Erweiterter Gelände-**Assistent**

Eingabe von Höhenlinien (werden direkt in Höhenpunkte umgewandelt) Einlesen von Geometerdateien

#### Neuer Schornstein-Typ

mit beliebiger Bezeichnung und beliebiger 2D-Ersatz-Darstellung

#### > Integrierter 3DS-Import-/ **Exportfilter**

![](_page_26_Picture_39.jpeg)

Objekte, die als 3DS-Datei vorliegen, können eingelesen und in das hochoptimierte ArCon-Objektformat gespeichert werden. Auch der Export aus ArCon als 3DS-Datei ist möglich.

#### > Positionsbezeichnungen für Konstruktionselemente

#### Erweiterung des **Modellers**

- Vier-Ansichten-Modus Hilfslinien (parallel, senkrecht, im
- Winkel und parallel im Abstand) Laden von aco- und o2c-Obiekten

![](_page_26_Picture_46.jpeg)

#### Neue Objekte und **Texturen**

![](_page_26_Picture_49.jpeg)

#### ▶ Wände entlang von **Spline-Kurven**

Die Funktion "runde Wände" verfügt ietzt über die Möglichkeit. Wände entlang von Splines zu konstruieren.

![](_page_27_Picture_3.jpeg)

#### > Umriss-Editor zum Erzeugen von Wandkonturen

Beliebige polygonale Flächen können in einer 2D-Ansicht konstruiert werden. Hilfselemente (Linien, Kreise, Ellipsen) sowie verschiedene verfügbare Konturformen (rechteckig, rund, abgerundet) unterstützen die Konstruktion komplexer Geometrien. Erzeugte Wandkonturen können in einem Katalog gespeichert und somit für weitere Planungen verwendet werden.

![](_page_27_Figure_6.jpeg)

![](_page_27_Picture_7.jpeg)

#### Erweiterung des Fensterdesigners/Türdesigners

neue Zusatzobjekte wie Fensterläden, Jalousien und Rolladenkästen) modellierte Türblattobiekte

![](_page_27_Picture_10.jpeg)

#### > Platzieren von Fenstern und Türen über mehrere Wandsegmente

z.B. "rundes Fenster in runder Wand"

#### Erweiterung Dachformen

Die neue Funktion "runde Dachseite" ermöglicht die automatische Verschneidung von Tonnendachseiten mit anderen Dachformen, die Konstruktion von Tonnendächern auf beliebigen Grundrissen und mit unterschiedlichen Traufhöhen.

![](_page_27_Figure_15.jpeg)

#### Gauben in Tonnendächern

Alle verfügbaren Gaubentypen können jetzt auch in Tonnendächer eingefügt werden.

#### > Polygonale Geländervarianten

für Geländer, Brüstungen, Handläufe, Zäune, usw.

![](_page_27_Picture_20.jpeg)

![](_page_27_Picture_21.jpeg)

Erweiterte Hilfslinientypen Kreis, Rechteck, Ellipse

#### Einfügen und genaues **Platzieren von 3D-Obiekten**

![](_page_27_Picture_24.jpeg)

#### Modellierfunktion

zum Erzeugen eigener Objekte

#### $\blacktriangleright$  Texturen

jetzt frei skalier-, verschieb-, und dreh-.<br>bar (auch für Treppen, Fenster, Türen und Dächer)

![](_page_27_Picture_29.jpeg)

#### **Erweiterungen Projektmanager**

- Projektmanager inkl. Steuerung für Raum, Geschoss, Gebäudebezeichnungen
- Anlegen von Gebäudegruppen zum Drehen, Spiegeln, Kopieren, Verschieben und für die Sichtbarkeit mehrerer Gebäude

Erweiterung der **Bibliotheken** 

ArCon Eleco +2003

ArCon Eleco +2003

22

# Elecosoft®

## Vergleich der Versionen

![](_page_28_Picture_722.jpeg)

![](_page_29_Picture_1.jpeg)

![](_page_29_Picture_741.jpeg)

# Elecosoft®

## Vergleich der Versionen

![](_page_30_Picture_1476.jpeg)

#### **Building on Technology®**

![](_page_31_Picture_1.jpeg)

![](_page_31_Picture_558.jpeg)

# Elecosoft®

## Vergleich der Versionen

![](_page_32_Picture_389.jpeg)

#### **Building on Technology®**

![](_page_33_Picture_1.jpeg)

![](_page_33_Picture_1096.jpeg)

# Elecosoft®

## Vergleich der Versionen

![](_page_34_Picture_1020.jpeg)

#### **Building on Technology®**

![](_page_35_Picture_1.jpeg)

![](_page_35_Picture_591.jpeg)

**Building on Technology®** 

# Elecosoft®

# **Haben Sie noch Fragen? Finden Sie heraus, wie unsere** Lösungen Ihr Unternehmen voranbringen können.

**Sprechen Sie uns an:** 

**DI Kraus & CO GmbH Herr Guido Krenn E-Mail: office@dikraus.at Tel.: 02622/89497-13 D** 

**www.arcon-cad.at**